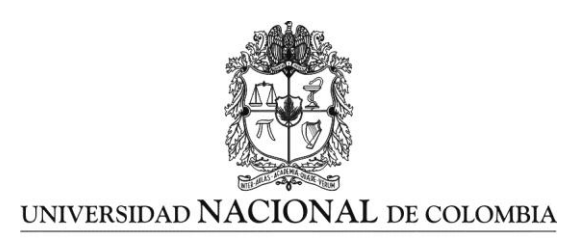

# **PROPUESTA DIDÁCTICA: LA ENSEÑANZA DEL CONCEPTO DE LÍMITE EN EL GRADO UNDECIMO, HACIENDO USO DEL GEOGEBRA**

**DIDACTIC APPROACH: TEACHING THE CONCEPT OF LIMIT IN GRADE 11, USING THE GEOGEBRA**

**INDIRA BUSTOS GONZALEZ**

**UNIVERSIDAD NACIONAL DE COLOMBIA SEDE MANIZALES FACULTAD DE CIENCIAS EXACTAS Y NATURALES DEPARTAMENTO DE MATEMATICAS Y ESTADISTICA MANIZALES 2013**

#### **PROPUESTA DIDÁCTICA: LA ENSEÑANZA DEL CONCEPTO DE LÍMITE EN EL GRADO UNDECIMO, HACIENDO USO DEL GEOGEBRA**

#### **DIDACTIC APPROACH: TEACHING THE CONCEPT OF LIMIT IN GRADE 11, USING THE GEOGEBRA**

#### INDIRA BUSTOS GONZALEZ

Trabajo de grado presentado como requisito parcial para optar al título de: **Magister En Enseñanza De Las Ciencias Exactas Y Naturales**

> Director: Magister Leonel Libardo Paloma Parra

MODALIDAD: Maestría de Profundización

**UNIVERSIDAD NACIONAL DE COLOMBIA SEDE MANIZALES FACULTAD DE CIENCIAS EXACTAS Y NATURALES DEPARTAMENTO DE MATEMATICAS Y ESTADISTICA MANIZALES 2013**

### **DEDICATORIA**

A Dios.

Por haberme permitido llegar hasta este punto y haberme dado salud para lograr mis objetivos, además de su infinita bondad y amor.

A mi madre.

Por su esfuerzo en concederme la oportunidad de estudiar y por su constante apoyo a lo largo de mi vida.

A mis hermanos y amigos.

Por sus consejos, paciencia y toda la ayuda que me brindaron para concluir mis estudios.

A mi hijo.

Por ser la razón de mí existir sin él la fuerza de levantarme cada día para ser mejor persona no sería una realidad, gracias Miguel Ángel por existir.

### **AGRADECIMIENTOS**

Primero y antes que nada, dar gracias a Dios, por estar conmigo en cada paso que doy, por fortalecer mi corazón e iluminar mi mente y por haber puesto en mi camino a aquellas personas que han sido mi soporte y compañía durante todo el periodo de estudio.

Agradecer hoy y siempre a mi familia por el esfuerzo realizado por ellos, por apoyarme en mis estudios, de ser así no hubiese sido posible. A mí madre, mi novio (Carlos A. Muñoz) y amigos de la maestría (Cesar, Lorena, Tatiana) ya que me brindaron el apoyo, la alegría y la fortaleza necesaria para seguir adelante.

Al Magister y Coordinador De La Maestría John Jairo Salazar Buitrago por su apoyo, confianza en mi trabajo y su capacidad para guiar mis ideas ha sido un aporte invaluable, no solamente en el desarrollo de este trabajo de grado, sino también en mi formación como docente.

Al Magister Leonel Libardo Paloma Parra por su permanente acompañamiento en la elaboración de este trabajo.

#### **RESUMEN**

<span id="page-4-0"></span>En este trabajo de explora las contribuciones de la experiencia desarrollada con estudiantes de grado 11 de la Institución Educativa Técnica María Auxiliadora de Fresno Tolima, al introducir el concepto de límite de funciones reales mediante una estrategia didáctica basada en la visualización. La propuesta se aplicó durante el tercer trimestre escolar del año 2012, consistió en utilizar el software Geogebra como herramienta para el aprendizaje del concepto de límite de funciones y se organizó de la siguiente manera.

- Clases con uso de video beam y un portátil por cada 2 estudiantes.
- Conocimiento del software y sus herramientas (exploración libre y guía de instrucciones sobre el manejo del software).
- Construcción y análisis de funciones en Geogebra,
- Clase teórica usando el software Geogebra: introducción al concepto de límite mediante la definición formal en términos de  $\varepsilon y \delta$ ,
- Clase práctica considerando aspectos gráficos y numéricos.

Con el propósito de determinar el rendimiento académico se aplicó un Pre-Test y Post-Test. Se seleccionó un grupo experimental que recibió un tratamiento (clases utilizando un software Geogebra) y un grupo control como patrón de comparación, el cual sólo recibió clases aplicando una estrategia docente tradicional. La implementación del software en la práctica permitió a los estudiantes ser más activos, creativos, participativos y autónomos en la adquisición de conocimientos, que generó una notable mejora en las calificaciones que vio reflejado en los resultados obtenidos con el grupo experimental.

<span id="page-4-1"></span>**Palabras claves:** límite, software matemático, visualización.

### **ABSTRACT**

In this work explores the contributions of the experience development with the students of grade 11 of the Technical Maria Auxiliadora School of Fresno Tolima, to introduce the concept of limits of real functions using a didactic-based visualization.

The proposal was applied during the third school term of 2012, which used the Geogebra software as a tool for learning the concept of limits of functions and was organized as follows.

- Classes using Video beam and a laptop for every two students
- Knowledge of software and tools (free scan and instructions guide management software).
- Construction and analysis functions Geogebra,
- Lecture using Geogebra software: introduction to the concept of limit by formal definition in terms of ε and δ
- Practical class considering graphical and numerical aspects.

With the purpose to determine the academic performance was applied a Pre-Test and Post-Test. An experimental group was selected that received treatment using software Geogebra classes) and a control group as a comparison standard, which only took classes applying traditional teaching strategy. The software implementation in practice allowed students to be more active, creative, participatory and autonomous knowledge acquisition, which resulted in a marked improvement in the ratings that was reflected in the results obtained with the experimental group.

**Key words:** limit, mathematical software, visualization

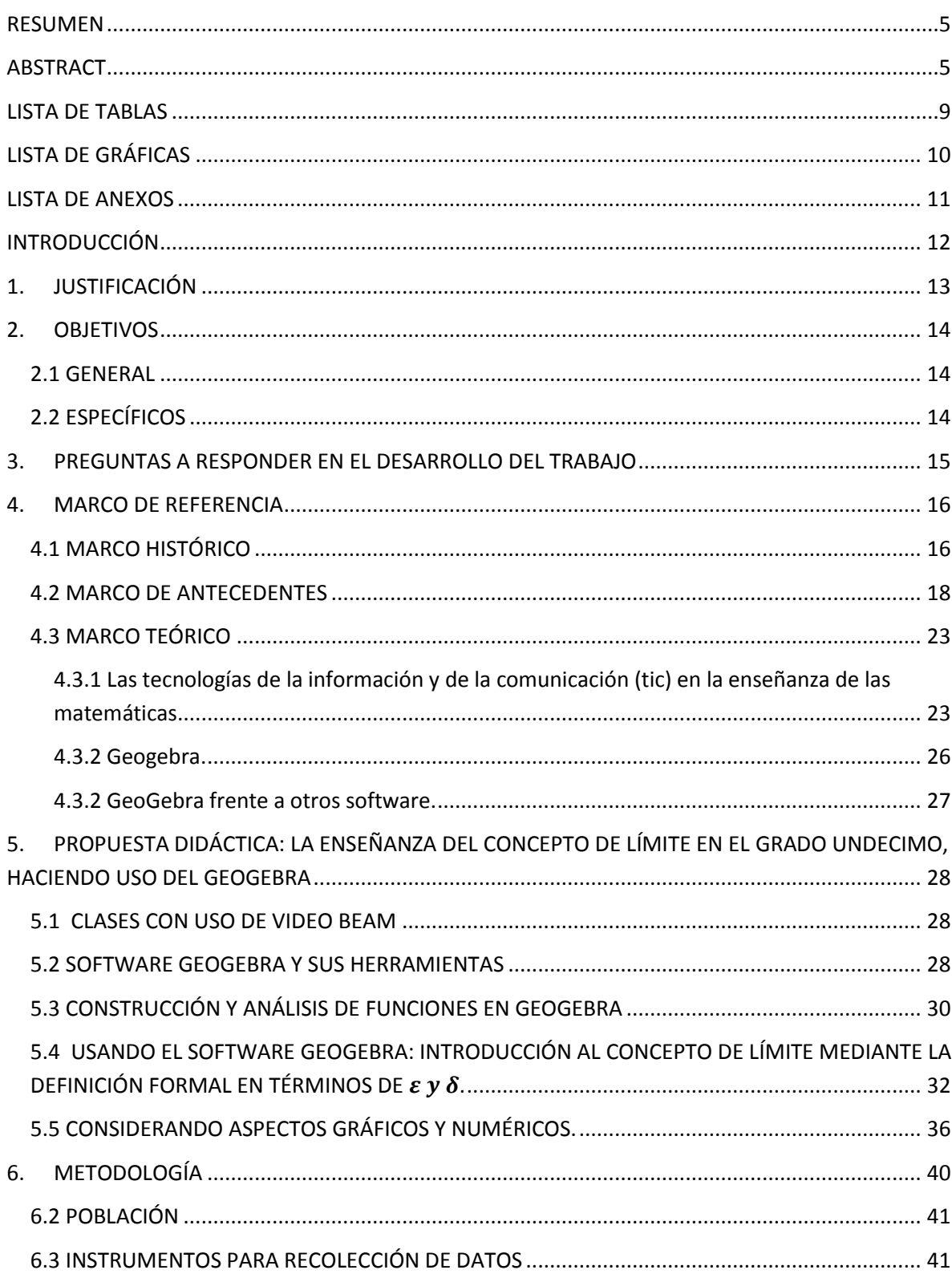

# Contenido

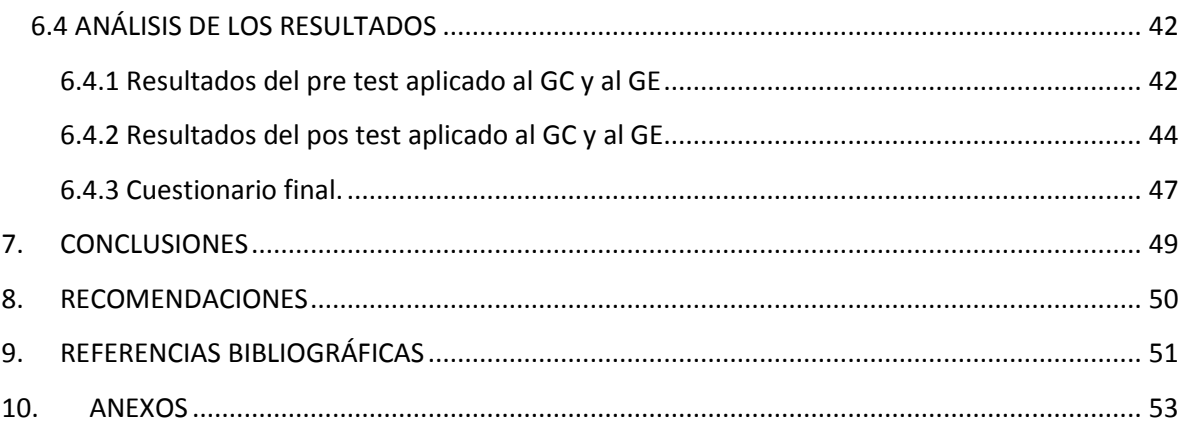

# **LISTA DE TABLAS**

<span id="page-8-0"></span>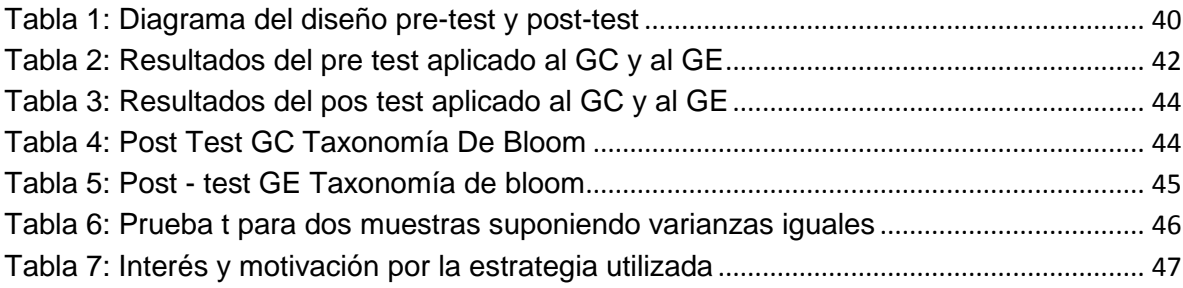

# **LISTA DE GRÁFICAS**

<span id="page-9-0"></span>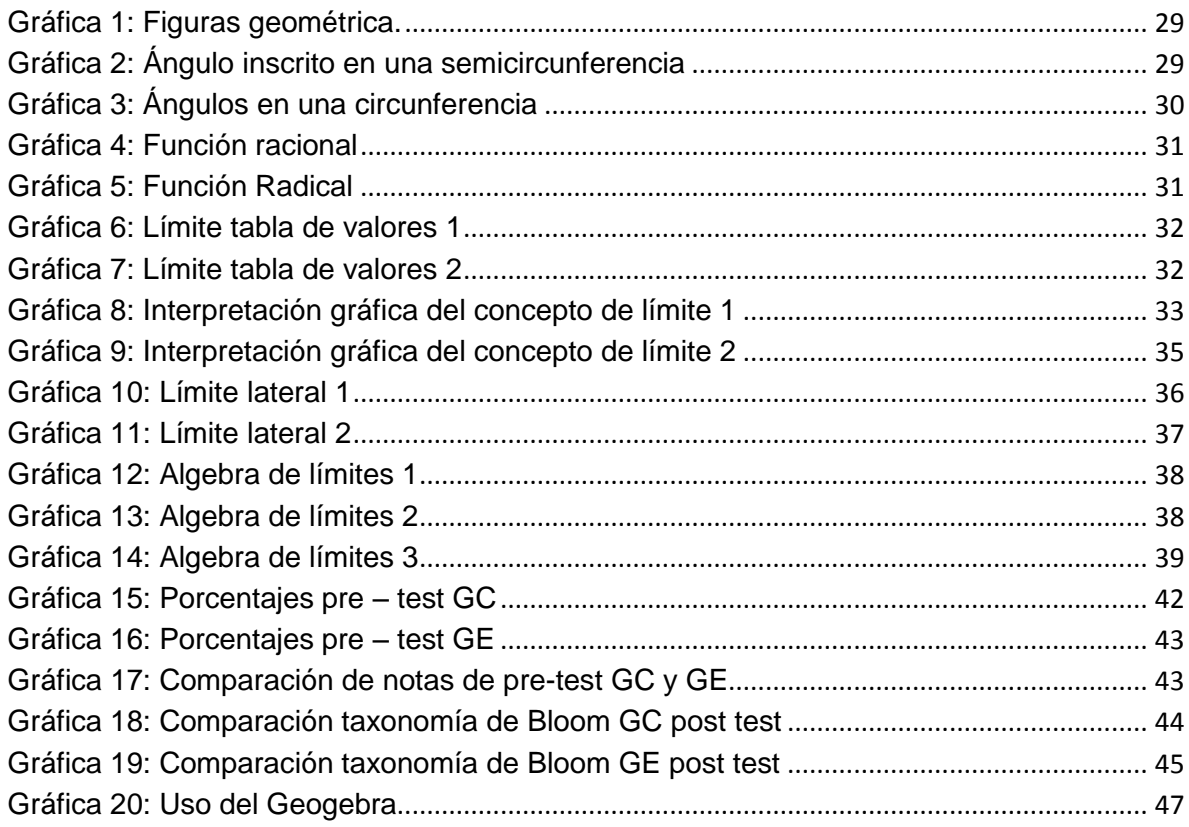

# **LISTA DE ANEXOS**

<span id="page-10-0"></span>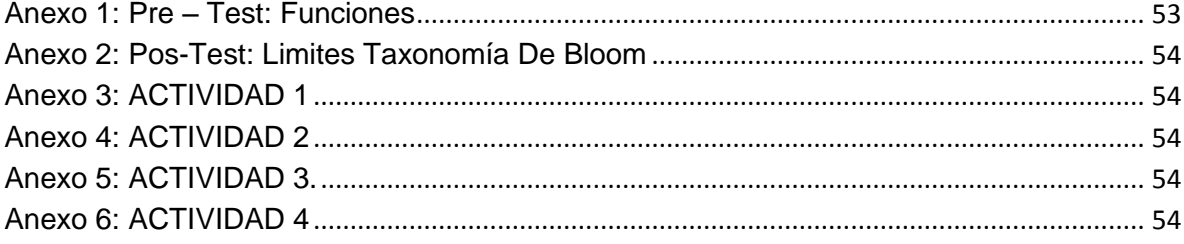

### **INTRODUCCIÓN**

<span id="page-11-0"></span>Este trabajo pretende identificar y analizar la influencia que tiene el uso del Geogebra; software matemático interactivo libre para la educación en colegios y universidades en la enseñanza del concepto, definición y explicación de límite mediante una propuesta didáctica basada en la visualización, en los grados undécimo de la Institución Educativa Técnica María Auxiliadora. La idea del trabajo surgió de la necesidad de superar los errores y dificultades en el aprendizaje de los contenidos básicos del cálculo, en especial el de concepto de límite.

Inicialmente se presenta la descripción del problema, la justificación, el planteamiento de los objetivos y preguntas a responder el en trabajo, de igual manera se incluye el desarrollo histórico del concepto de limite y algunos antecedentes teóricos que contribuyen al desarrollo de este trabajo y aportes realizados por diversos autores que hacen referencia de la dificultad del aprendizaje del concepto de limite en los estudiantes. Finalmente se concluye con una breve revisión de estudios previos que aportan relevante información para el desarrollo del presente trabajo.

# **1. JUSTIFICACIÓN**

<span id="page-12-0"></span>En este trabajo se pretende evidenciar las ventajas de implementar nuevos métodos de aprendizaje a partir de la aplicación y manejo de las **TIC** en el proceso evolutivo para la enseñanza del concepto de límite de funciones haciendo uso del software Geogebra.

Esta problemática se ha visto reflejada por los antecedentes incluso de carácter social que se han dado acerca del concepto de límite y su complejidad, que constituye en gran parte un desafío o reto en la educación actual en cuanto a matemática se refiere y además por la cantidad de obstáculos que en esta enseñanza versus aprendizaje se dan. El enfoque primordial está fundamentado desarrollar en los estudiantes la visualización matemática, entendiéndola como la habilidad de representar, transformar, generar, comunicar, documentar y reflexionar sobre la información visual generada a través del uso de tecnología.

# **2. OBJETIVOS**

### <span id="page-13-1"></span><span id="page-13-0"></span>**2.1 GENERAL**

Someter a aplicación la propuesta didáctica para la enseñanza del concepto de límite de funciones reales haciendo uso del software Geogebra<sup>1</sup>

# <span id="page-13-2"></span>**2.2 ESPECÍFICOS**

 $\overline{a}$ 

- Implementar y determinar la influencia de la propuesta didáctica usando el software Geogebra en la enseñanza del concepto de límite de funciones y sus diferentes representaciones con los estudiantes de grado undécimo.
- Comprobar si la propuesta didáctica basada en el software Geogebra es un recurso que favorece la motivación del estudiante para la adquisición del concepto de límite.

<sup>&</sup>lt;sup>1</sup> INTERNACIONAL GEOGEBRA INSTITUTE, Notas Lanzamiento de GeoGebra 4.0, [en línea], [citado el 5 de marzo del 2012], Disponible en Internet:

http://www.geogebra.org/en/wiki/index.php/Release\_Notes\_GeoGebra\_4.0

## **3. PREGUNTAS A RESPONDER EN EL DESARROLLO DEL TRABAJO**

<span id="page-14-0"></span>¿Cómo influye el uso del Geogebra en la adquisición del concepto de límite?

¿Realmente hay diferencias notorias en los resultados obtenidos entre la enseñanza-aprendizaje del concepto de límite de manera tradicional (tablero y marcador) y el uso del Geogebra?

¿Qué efecto tiene Geogebra en el manejo y en la enseñanza límites?

### **4. MARCO DE REFERENCIA**

<span id="page-15-0"></span>A continuación se exhiben las nociones teóricas que fundamentan este trabajo, en primer lugar se exponen algunas etapas del desarrollo histórico del concepto de limite, luego se presenta un breve estudio de las dificultades generadas por los diferentes obstáculos que se encuentran en la enseñanza y aprendizaje del concepto, seguido de algunas de las investigaciones desarrolladas por diferentes autores sobre el concepto de limite y finalmente se presenta la importancia de las **TICS** en la enseñanza de las matemáticas.

# <span id="page-15-1"></span>**4.1 MARCO HISTÓRICO**

Tomando como referencia los antiguos griegos en donde el límite surge en un ambiente geométrico–estático a raíz de la identificación de un problema fundamental que era el cálculo del área y volumen de los cuerpos; se puede destacar los trabajos de Hipócrates (S. V a.C.), quien utiliza el concepto de límite para determinar el área de las "lúnulas", Eudoxo (408-355 a.C.) quien presenta de manera implícita el concepto de límite en las demostraciones por exhausción. Este método consiste en aproximar una figura por otras en las que se pueda medir la correspondiente magnitud, de manera que ésta vaya aproximándose a la magnitud buscada aunque quien aplica el método de exhausción es Arquímedes (287-212 a.C.), para demostrar sus resultados referidos a áreas y volúmenes en el caso de la esfera y el cilindro y en la cuadratura de la Parábola.

Para el siglo XVII, los matemáticos trabajaron con métodos infinitesimales donde el limite se presenta nuevamente de manera implícita, vinculado a los problemas de físicos y astronómicos que involucran cálculo de velocidades, pendientes, áreas, máximos y mínimos, es decir, en este caso el limite aparece en un ambiente geométrico – dinámico. Kepler (1571-1630), desarrolló un sistema matemático infinitesimal precursor del cálculo, la base del método consiste en pensar que todos los cuerpos se descomponen en infinitas partes infinitamente pequeñas, de áreas o volúmenes conocidos. Cavalieri (1598-1647), comparó las áreas o volúmenes de los indivisibles, quien representaba estos objetos mediante una superposición de elementos cuya dimensión era una unidad menor que aquella a evaluar, es decir, descompuso las magnitudes en indivisibles de magnitud inferior; para calcular volúmenes cortaba los cuerpos y media las áreas de las secciones.

Fermat (1601-1665), obtuvo un método para hallar la tangente a una curva definida por un polinomio:  $y = f(x) = a_0 + a_1x + \cdots + a_nx^n$ , método que, en realidad, no hacia ninguna referencia al paso al límite, sino que se apoyaba en el siguiente razonamiento: si  $f(x)$  es un polinomio, entonces  $f(x + h) - f(x)$  es un polinomio en h divisible por h, de modo que se hace la división y se eliminan los términos en h, y se obtiene así la ecuación de la recta tangente. (Obsérvese que este sistema es el utilizado, hoy en día, para calcular derivadas por los estudiantes de bachillerato, que no manejan con soltura el concepto de límite.). El punto de vista de Fermat no es, por tanto infinitesimal, aunque está realmente cercano, ya que al final acaba haciéndose  $h = 0$  al eliminarse los términos en  $h$ .

Barrow (1630-1677), su método es muy semejante al de Fermat, quien utiliza la idea de que la tangente es el límite de las secantes para aplicar el método de Fermat a curvas dadas en forma implícita: *f(x; y) = 0*. Newton (1648-1727) resolvió problemas como determinación de tangentes, máximos y mínimos, áreas y superficies, curvaturas, longitudes de arcos, centros de gravedad entre otros; ya que se podían formular en términos de mecánica utilizando las fluxiones (derivada) como una razón de cambio o flujo, y Leibniz (1646-1716) por su parte se preocupa por la claridad de los conceptos, crea un lenguaje de fácil manipulación que perdura en la actualidad, se dio cuenta de que la pendiente de la tangente a una curva depende de la razón entre las diferencias de las ordenadas y de las abscisas cuando se hacen infinitamente pequeñas estas diferencias, pero no aclara lo que, para él significa "infinitamente pequeño" ;es claro que el concepto de limite estaba latente e implícito en los razonamientos de Newton y Leibniz.

Para el siglo XVIII los matemáticos se preocuparon por la fundamentación y formalización de conceptos, entre ellos se destacan Euler (1707-1743), quien tomó las fluxiones de Newton y el cálculo diferencial de Leibniz y los integró en una rama de las matemáticas que hoy se conoce como análisis, además estudió las funciones, en especial las exponenciales, logarítmicas, trigonométricas, aunque el concepto de función no es el actual, estas funciones eran magnitudes geométricas asociadas a curvas o al movimiento de un cuerpo material.

D'Alembert (1717-1783), se basó en los trabajos de Newton para crear la teoría de límites, que no fue reconocida por falta de rigurosidad algebraica. Lagrange (1736- 1813), trabajó en series de potencias para el desarrollo de funciones, pretendía evitar los límites y continuó haciendo desarrollos en series de potencias, sin darse cuenta de que la convergencia de las mismas necesitaba del concepto de límite. A finales del siglo XIX y principios del silgo XX, se caracterizó por la búsqueda formal del rigor y no solo basada en la experimentación, entre los matemáticos que se destacan están Cauchy, Bolzano y Weierstras.

Cauchy (1789-1857), adopta el concepto de límite de D'Alembert, rechazando el planteamiento de Lagrange, el objetivo era establecer una separación de la idea de límite con relación a su origen geométrico, físico o intuitivo. En esa dirección, se concentró en tres nociones: variable, función y límite. En su trabajo trató de presentar la naturaleza de los números irracionales, ofreciendo la idea de que un número irracional era simplemente el límite de varias fracciones racionales que se le acercaban. Se dio cuenta, sin embargo, tiempo después, que la definición debía ser más precisa desde un punto de vista lógico puesto que, en esa definición,

asumía la existencia de los irracionales previamente a su construcción por medio de límites, Cauchy cimento las bases el análisis.

Bolzano (1781-1848), expuso correctamente todas las ideas necesarias para el desarrollo del cálculo dando una definición de continuidad basada en la de límite, además llego a admitir la existencia de los números infinitamente grandes y de los infinitamente pequeños.

Weierstrass (1815-1897), introduce la representación a través de símbolos aritmetizando lo que más pudo, para evitar la expresión "la variable se acerca a un límite", demostró la existencia de máximos y mínimos usada por Cauchy ; en este momento el límite tiene una noción matemática que sirve como soporte al cálculo diferencial e integral y al análisis.  $2 \overline{ }$ 

En la actualidad el concepto de límite se puede definir:

Rigor matemático

El límite de *f(x)* cuando *x* tiende a c es igual a L si y sólo si para todo número real ε mayor que cero existe un número real δ mayor que cero tal que si la distancia entre x y c es menor que δ, entonces la distancia entre la imagen de *x* y *L* es menor que ε unidades.

Términos lógicos-matemáticos

 $\lim_{x\to c} f(x) = L \leftrightarrow \forall \varepsilon > 0 \exists \sigma > 0 : 0 < |x - c| < \sigma \to |f(x) - L| < \varepsilon$ 

Simbólicamente

 $\overline{a}$ 

Si *f(x)* se acerca arbitrariamente a un número *L* cuando *x* tiende a *c* por cualquiera de los dos lados, entonces el límite de *f(x),* cuando x tiende a *c*, es *L*. Esto se escribe<sup>3</sup>

$$
\lim_{x \to c} f(x) = L
$$

#### <span id="page-17-0"></span>**4.2 MARCO DE ANTECEDENTES**

La enseñanza del concepto de limite constituye uno de los mayores desafíos de la educación actual en el campo de las matemáticas, además es trascendental en el

<sup>&</sup>lt;sup>2</sup> MOLFINO, Verónica. El límite de funciones en la escuela: un análisis de su institucionalización. En REVISTA ELECTRÓNICA DE INVESTIGACIÓN EN EDUCACIÓN EN CIENCIAS [en línea], REIEC Año 5 Número 1,p.27-41[citado 2 de marzo 2012] p 28.Disponible en internet: http://goo.gl/2iEHa

<sup>&</sup>lt;sup>3</sup> LARSON, Ronald, Cálculo Y Geometría Analítica. Traducido por Lorenzo Avellanas Rapún. 6 ed. Medellín; McGraw-Hill. volumen I

aprendizaje del cálculo, ya que otros conceptos como continuidad, derivada, integral y series dependen de él, la aprensión del concepto de limite se problematiza, debido a que este trae mayor cantidad de dificultades de aprendizaje, inseparables al propio concepto, relacionadas con un pensamiento de orden superior en el que se encuentran implicados procesos tales como la abstracción, el análisis y la demostración.

La construcción del conocimiento no es un proceso continuo, surge de desequilibrios, rupturas con conocimientos anteriores, reconstrucciones. Para G. Bachelard el conocimiento científico no se desarrolla en un proceso continuo, sino que resulta del rechazo de formas previas de conocimiento que se constituyen en obstáculos epistemológicos. Las dificultades en el aprendizaje matemático resultan de formas de conocimiento que han sido durante cierto tiempo coherentes y efectivas en los contextos culturales o escolares encontrados por los estudiantes. Bachelard planteó la noción de obstáculo epistemológico para explicar la aparición de errores. Dicho concepto no se refiere a las dificultades desorganizadas o derivadas de la ausencia de conocimiento, sino a las dificultades directamente vinculadas con las formas de considerar el conocimiento o con los conocimientos mismos.<sup>4</sup>

La noción de obstáculo epistemológico fue retomada por Brousseau para la didáctica de la matemática. Para él, el conocimiento se produce cuando se supera un obstáculo. Estos son en sí un conocimiento que funciona bien en cierto contexto pero mal en otro determinado, dando lugar a errores.

Según Brousseau los obstáculos que se presentan en el sistema didáctico se pueden clasificar de acuerdo a su origen en:<sup>5</sup>

- *Obstáculos de origen ontogénico:* a veces llamados obstáculos psicogenéticos, se deben a las características del desarrollo del niño (son los que sobrevienen de las limitaciones del sujeto)
- *Obstáculos de origen didáctico:* que resultan de las elecciones didácticas hechas para establecer la situación de enseñanza (provocados por el sistema de enseñanza)

 $\overline{a}$ 

<sup>4</sup> *VRANCKEN* , *Silvia ;GREGORINI, María Inés; ENGLER, Adriana; MÜLLEr, Daniela; HECKLEIN, Marcela.* Dificultades Relacionadas Con La Enseñanza Y El Aprendizaje Del Concepto De Límite. Prov. de Santa Fe (Argentina) Facultad de Ciencias Agrarias. Universidad Nacional del Litoral Esperanza. [en línea], [citado el 5 de marzo del 2012], Disponible en Internet: www.soarem.org.ar/Documentos/29%20vrancken.pdf

<sup>&</sup>lt;sup>5</sup> SAIZ, Irma Elena; ACUÑA, Nelci Noemí. Tipos De Obstáculos, Matemática Para Educar:Aportes Para Enseñanza En El Nivel Medio [en línea], [citado el 5 de marzo del 2012], Disponible en Internet: http://aportes.educ.ar/matematica/popup/tipos\_de\_obstaculos.php

 *Obstáculos de origen epistemológico:* intrínsecamente relacionados con el propio concepto (son aquellos derivados del rol constitutivo del saber mismo).

Por otro lado, vale la pena destacar la teoría de las imágenes conceptuales y la de los obstáculos epistemológicos. Los creadores de la primera teoría son David Tall y Shlomo Vinner, que definen la "imagen conceptual" como la estructura cognitiva asociada a un concepto, y que a su vez incluye imágenes mentales, propiedades y procesos asociados. La lista de palabras utilizadas para especificar el concepto, que puede ser formal o personal, se denomina definición conceptual. La imagen conceptual de un individuo no es siempre coherente, cuando parte de esta imagen o definición conceptual entra en conflicto con otras partes, o con la definición formal del concepto, se producen factores de conflicto cognitivo. En un artículo publicado en 1981 (Tall y Vinner, 1981) estos autores señalan alguna de las imágenes conceptuales de los alumnos en torno al concepto de límite, que producen conflicto cognitivo. Destacan la imagen que los alumnos tienen del concepto de límite como proceso dinámico, cuando x se aproxima hacia "a", provocando que f(x) se aproxime al límite sin alcanzarlo. En el estudio que llevan a cabo observan que esta imagen entra en conflicto con la definición formal del límite, puesto que prevalece sobre ésta y que los intentos de definición formal, en su mayoría, son incorrectos.<sup>6</sup>

Al realizar un estudio sobre el concepto de límite de una función en alumnos universitarios, Tall (1992) propone presentarles situaciones adecuadas que provoquen conflicto cognitivo originando un desequilibrio que los conduzca a la superación de los obstáculos epistemológicos presentes en la enseñanza de este concepto. Se deberá favorecer la integración de las tres representaciones sobre el límite funcional: gráfica, numérica y simbólica.

Varios autores han investigado en la línea de los obstáculos epistemológicos, pero cabe destacar dos que lo han hecho además aplicando esta teoría al estudio del concepto de límite. Entre ellos, Bernard Cornu parte, en su tesis doctoral (Cornu, 1983), de una lista de obstáculos epistemológicos (fundamentados en el desarrollo histórico del concepto) y de las concepciones de los alumnos sobre el concepto de límite, para construir una secuencia didáctica. Esta secuencia está

 $\overline{a}$ 

<sup>6</sup> BLÁZQUEZ, S. y ORTEGA, T. El concepto de límite en la educación secundaria. En El futuro del cálculo infinitesimal. Grupo Editorial Iberoamérica. S.A. de C.V. ISBN: 970-625-246-0. México, p.1-13. [en línea], [citado el 5 de marzo del 2012], Disponible en Internet:

www4.uva.es/didamatva/.../concept\_limite\_educ\_secund.pdf

<sup>7</sup> *VRANCKEN ; GREGORINI; ENGLER; MÜLLEr,; HECKLEIN, op. cit, p.12.*

basada en la realización de ciertas tareas que plantean situaciones abiertas y que favorecen las producciones orales (grabadas en magnetofón) y escritas de los alumnos. Así, diseña y desarrolla tres actividades de aproximación (geométrica, analítica y numérica) que pretenden plantear la necesidad de abordar el concepto límite, y otra más, que basada en las anteriores, lo introduce en sus aspectos geométrico y numérico.

Otra autora destacada que ha trabajado en el estudio de los obstáculos epistemológicos relativos al concepto de límite es Anna Sierpinska. En el primer artículo relativo al tema (Sierpinska, 1985), propone una lista de obstáculos basándose en las dificultades que aparecen en la génesis histórica del concepto y en un estudio de casos -realizado con cuatro alumnos- donde pretende contrastar dichas dificultades. En un artículo posterior (Sierpinska, 1987), presenta una serie de sesiones con estudiantes de humanidades en las que pretende desarrollar el concepto mediante situaciones didácticas, que favorezcan la superación de los obstáculos por parte de los alumnos. Los obstáculos que propone en este artículo son los mismos que en el anterior pero reorganizados en función de una dualidad existente entre los mismos. La misma autora se plantea en un artículo relativamente reciente (Sierpinska, 1990) el significado del concepto de comprensión (para ella la comprensión es un acto, inmerso en un proceso de interpretación y trae consigo un nuevo método de conocimiento) y da una lista de actos de comprensión que permiten hacer un estudio epistemológico de conceptos matemáticos. En segundo lugar, aplica el método anterior para hacer una clasificación de los actos de conocimiento y los correspondientes obstáculos que se deben superar para comprender el concepto de límite de una sucesión. Así, conjuga un nuevo método de análisis epistemológico con el concepto de obstáculo epistemológico. Azcárate et.al. (1996) manifiestan, al referirse a los trabajos de Cornu (1991) y Sierpinska (1985) que la enorme dificultad de la enseñanza y del aprendizaje del concepto de límite se debe a su riqueza y complejidad tanto como al hecho de que los aspectos cognitivos implicados no se pueden generar puramente a partir de la definición matemática. Los estudios de Cornu demostraron que los alumnos tienen "concepciones espontáneas personales" que provienen de su experiencia cotidiana. Dichas concepciones son muy resistentes al cambio y permanecen durante mucho tiempo de manera que pueden contener factores contradictorios que se manifiestan según las situaciones.

El aprendizaje significativo, según Sierpinska (1990) debe ser modelizado como una secuencia de actos de comprensión, de actos de superación de errores. Dice que para que el sujeto comprenda ha de

ser enfrentado, mediante situaciones de enseñanza, a los obstáculos epistemológicos inherentes a un determinado saber de forma tal que se faciliten los actos de comprensión para la superación de obstáculos.<sup>8</sup>

Son numerosos los obstáculos que antes y después de la enseñanza manifiestan los alumnos con respecto al concepto de límite. En lo que se refiere a este concepto, Cornu (1983) identifica los siguientes obstáculos epistemológicos:

• Sentido común de la palabra límite, lo que induce a concepciones persistentes de límite como barrera infranqueable o como último término de un proceso.

• Sobregeneralización de las propiedades de los procesos finitos a los procesos infinitos.

• Aspecto metafísico de la noción, ligado con el infinito, ya que introduce una nueva forma de razonamiento.

• Los conceptos infinitamente grandes y cantidades infinitamente pequeñas.

La consideración de los obstáculos es fundamental para el estudio, sistematización, análisis y explicación de los errores que se presentan en el pensamiento científico. En el proceso de construcción de los conocimientos van a aparecer de forma sistemática errores y por lo tanto se deberá incluir en dicho proceso actividades que promuevan el diagnóstico, detección, corrección y superación de errores, promoviendo una actitud crítica de los alumnos sobre sus producciones.<sup>9</sup>

En la línea de los obstáculos epistemológicos, pero enfocados no a la detección de estos sino a la ingeniería didáctica se halla un trabajo de Robinet (1983) en el que, después de estudiar la génesis histórica del concepto y su lugar en los manuales franceses, propone una didáctica basada en un estudio gráfico de funciones elementales, que son familiares a los alumnos -la parábola e hipérbola entre otras- para ir, poco a poco, generalizando el concepto.<sup>10</sup>

 $\overline{a}$ 

<sup>8</sup> *VRANCKEN ; GREGORINI; ENGLER; MÜLLEr,; HECKLEIN, op. cit, p.12.*

<sup>9</sup> *VRANCKEN ;GREGORINI; ENGLER; MÜLLEr,; HECKLEIN, op. cit, p.11*

 $10$  Ibid., p. 3

# <span id="page-22-0"></span>**4.3 MARCO TEÓRICO**

 $\ddot{\phantom{a}}$ 

### <span id="page-22-1"></span>**4.3.1 Las tecnologías de la información y de la comunicación (tic) en la enseñanza de las matemáticas.**

Actualmente hay una nueva realidad educativa que de acuerdo a Meneses (2007) existen diferentes elementos implicados como son la concepción educativa, el modelo metodológico, el rol de profesor y el estudiante y las estrategias de trabajo. Estos ámbitos forman una realidad sistémica y que se desarrollan en un contexto social, en una situación tecnológica determinada, con una dinámica y nivel de participación concreto, desarrollando patrones de interacción determinados. De todos estos elementos el referido a los estudiantes es evidente, puesto que ellos ya tienen un manejo de las nuevas TIC lo que configura una nueva forma de aprender en la escuela.<sup>11</sup>

En la actualidad la tecnología y la informática están inmersas en el quehacer diario y aún más en el ambiente educativo, por este motivo estos recursos se deben utilizar y aprovechar como nuestro mejor aliado para motivar y llamar la atención de los estudiantes y así mismo facilitar la enseñanza de las matemática, sin pasar al extremo de la utilización de este medio, es decir, a la deshumanización del sistema educativo, debido a que representa comodidad para el docente descargándolo de la labor de enseñar, como para los estudiantes representar menor esfuerzo para realizar los cálculos.

"*debemos reconocer que la ayuda del microcomputador y otras modernas herramientas nos prestan en la labor de transmitir conocimiento, desplaza la actividad del profesor de la información a la formación", al dedicar más tiempo e interactuar con el estudiante se mejora la calidad de enseñanza. Gómez moreno (1990) <sup>12</sup>*

En general, los recursos, tanto manipulativos como virtuales, son inertes en sí mismos. Para que desempeñen un papel en el aprendizaje es necesario formular tareas que inciten la actividad y reflexión matemática… El recurso puede ayudar a crear un contexto rico para apoyar el diálogo del profesor con los alumnos a propósito de unas

<sup>&</sup>lt;sup>11</sup> CHOQUE, Raúl. "Estudio En Aulas De Innovación Pedagógica Y Desarrollo De Capacidades Tic" El Caso De Una Red Educativa De San Juan De Lurigancho De Lima. Presentada a la UNIVERSIDAD NACIONAL MAYOR DE SAN MARCOS (Universidad del Perú, Decana de América) Para optar el Grado Académico de Doctor en Educación.

<sup>&</sup>lt;sup>12</sup>GOMEZ, Moreno, B (1990). El Microcomputador: Versátil Herramienta El Los Cursos De Física. Revista Informática Educativa, Santafé De Bogotá. Colombia.

tareas que son específicas, y que ponen en juego los conocimientos matemáticos pretendidos (Godino y otros, 2005).  $^1$ 

La acomodación del entorno educativo a este nuevo potencial y la adecuada utilización didáctica del mismo supone un reto sin precedentes. Se han de conocer los límites y los peligros que las nuevas tecnologías plantean a la educación y reflexionar sobre el nuevo modelo de sociedad que surge de esta tecnología y sus consecuencias. Las innovaciones tecnológicas han proporcionado a la humanidad canales nuevos de comunicación e inmensas fuentes de información que difunden modelos de comportamiento social, actitudes, valores, formas de organización, etc. Hemos pasado de una situación donde la información era un bien escaso a otra en donde la información es tremendamente abundante, incluso excesiva. Vivimos inmersos en la llamada sociedad de la información.

Las Matemáticas están cargadas de conceptos abstractos (invisibles e inimaginables) y de símbolos. En este sentido, la imagen cobra un valor muy importante en esta materia ya que permite que el estudiante se acerque a los conceptos, sacándolos de lo abstracto mediante su visualización y transformándolos. En la educación primaria se usan objetos físicos manipulables como apoyo visual y experimental; en secundaria, se utilizan manipulables virtuales cuando no es posible tener objetos físicos, éstas proveen representaciones interactivas de la realidad que permiten descubrir mediante la manipulación cómo funciona un fenómeno, qué lo afecta y cómo este influye en otros fenómenos.

Por otro lado la psicología genético-dialéctica cuyos representantes son Vigotski, Luria, Leontiev, Rubinstein, Wallon ; afirman que el aprendizaje está en función de la comunicación y el desarrollo, este último no es un simple despliegue de caracteres preformados de la estructura biológica de los genes, si no el intercambio entre la información genética y el contacto experimental de las circunstancias reales de un medio histórico constituido. Es necesario para comprender cualquier fenómeno de aprendizaje, determinar el nivel de desarrollo alcanzado en función de las experiencias previas, es acá cuando Vigotski con su concepto de Zona De Desarrollo Próximo, expone que el aprendizaje guiado o ayudado intencionalmente por terceros, le facilitara al estudiante lo que el haga solo en el mañana.

En la psicología genética - dialéctica la evolución del estudiante no importa demasiado, si este ha pasado por la etapa simbólica y se encuentra ya en la etapa preoperacional, lo verdaderamente definitivo

 $\overline{a}$ 

<sup>&</sup>lt;sup>13</sup> Godino, J. D. y Ruiz, F. Criterios De Diseño Y Evaluación De Situaciones Didácticas Basadas En El Uso De Medios Informáticos Para El Estudio De Las Matemáticas. Proyecto de Investigación "Edumat-Maestros". Universidad de Granada. [en línea], [citado el 1 de mayo del 2012], Disponible en Internet: http://www.ugr.es/~jgodino/funciones-semioticas/criterios\_evaluacion\_recursos.pdf

es cómo cada individuo atravesó dichas etapas, qué construyo con ellas y qué actividades realizó. "los estadios no dependen directamente de la edad, sino del contenido concreto que el niño aprenda a dominar" (RUBINTEIN 1967). Para (LEONTIEV 1973) cuando el niño se pone en contacto con objetos materiales no solo conecta con colores, formas, espacios, volúmenes, y demás características físicas de los objetos, sino que se pone en contacto también con la intencionalidad social que subyace a su construcción, así con la funcionalidad social que se utiliza dicho objeto o artefactos en los procesos de uso o intercambio.<sup>14</sup>

Es así, que la intencionalidad es desarrollar en los estudiantes la visualización matemática, entendiéndola como la habilidad de representar, transformar, generar, comunicar, documentar y reflexionar sobre la información visual generada a través del uso de tecnología, siendo este último primordial para la vida actual

El computador permite manipular gráficos, ofreciendo la posibilidad de representar los objetos en diferentes sistemas de representación, circunstancia que favorece una mayor comprensión de los objetos matemáticos. Por otra parte, podemos decir que todas estas posibilidades provocan un pensamiento activo ya que el uso de los computadores nos permite proponer actividades más amplias y profundas para los estudiantes.

*"Las TIC en la enseñanza no tienen efectos mágicos. Ningún profesor por el mero hecho de introducir ordenadores en su docencia puede creer que, de forma casi automática, provocará que sus alumnos aprendan más, mejor y que además, estén motivados. Esto es una forma de utopismo o fe pedagógica sobre el potencial de las máquinas digitales sin suficiente fundamento racional. Hoy en día, sabemos que los ordenadores son objetos o herramientas que adquieren su potencialidad pedagógica en función del tipo de actividades y decisiones metodológicas realizadas por los docentes. Lo relevante para la innovación pedagógica de la práctica docente, en consecuencia, es el planteamiento y método de enseñanza desarrollado y el proceso de aprendizaje que dicho método promueve en los alumnos, no las características de la tecnología utilizada". (Área 2004 ) 15*

Sin embargo las TIC constituyen en elemento fundamental en el desarrollo de los procesos, ya que, una enseñanza motivada y enfocada directamente a la práctica mediante la tecnología y además llevada al día a día, a la realidad, hace despertar

 $\overline{a}$ 

<sup>&</sup>lt;sup>14</sup> GIMENO, José y PEREZ Ángel Ignacio. Comprender Y Transformar La Enseñanza.11 ed. Morata. [en línea], [citado el 20 de abril del 2013], Disponible en Internet: http://goo.gl/kuSvJ

<sup>15</sup> Área, M. (2004). "Los ordenadores en la Educación Secundaria: del MS-Dos a Internet". Revista Aula de innovación educativa. Nº 135. Pp. 30-35. [en línea], [citado el 1 de mayo del 2012], Disponible en Internet: http://webpages.ull.es/users/manarea/Documentos/AULA%20InnovEd-TIC%20EdSec.pdf

un interés que hace de los temas a valorar y aprender un motivo más para querer aprender y para utilizar las herramientas que día a día el avance de la humanidad y de las herramientas nos proporciona. En una sociedad en la que la información ocupa un lugar tan importante es preciso cambiar de pedagogía y considerar que el alumno inteligente es el que sabe hacer preguntas y es capaz de decir cómo se responde a esas cuestiones. La integración de las tecnologías así entendidas sabe pasar de estrategias de enseñanza a estrategias de aprendizaje

<span id="page-25-0"></span>**4.3.2 Geogebra.** Es un software libre escrito en Java y, por ello, disponible en múltiples plataformas (Sistemas operativos). Está diseñado para interactuar dinámicamente en un ámbito en que se reúnen la Geometría, el Algebra y el Análisis o Cálculo. Puede ser usado para Matemáticas, Física, Dibujo Técnico, con este programa se pueden realizar todos los cálculos matemáticos y geométricos desde una práctica y sencilla interfaz que permite no solo resolver operaciones, sino también aprender de él mientras se utiliza.

Está pensado para un nivel de enseñanza media. Resulta ideal para estudiantes de Secundaria o para todos aquellos que quieran reforzar sus conocimientos ya olvidados con el tiempo, en este momento existe una nueva versión llamada GeoGebraPrim, adecuada para nivel primario.

El entorno de trabajo de GeoGebra es muy sencillo: ofrece dos ventanas, una algebraica y otra geométrica, que se corresponden la una con la otra. Esto es, una expresión en la ventana algebraica se corresponde con un objeto en la ventana geométrica y viceversa. Por tanto, consta de dos secciones bien definidas desde las que se puede, por un lado, dibujar todo tipo de formas y figuras geométricas así como realizar cálculos de áreas, perímetros, vectores, etc. Por otro lado, se pueden resolver ecuaciones y funciones de todo tipo de complejidad, así como crear gráficas y calcular todo tipo de logaritmos, raíces, etc.

Cabe destacar que Geogebra ha sido galardonado porque ayuda a la innovación en la enseñanza de las matemáticas y el aprendizaje de todo el mundo, entre estos premios se destacan:

- Tech Awards Distinción en Tecnología 2009 (Silicon Valley, EE. UU.)
- EASA 2002: European Academic Software Award (Ronneby, Suecia)
- Learnie Award 2003: Austrian Educational Software Award (Viena, Austria)
- Digita 2004: German Educational Software Award (Colonia, Alemania)
- Comenius 2004: German Educational Media Award (Berlín, Alemania)
- Learnie Award 2005: Austrian Educational Software Award for Andreas Lindner (Viena, Austria)

 Les Trophées du Libre 2005: International Free Software Award, category Education (Soisson, Francia)<sup>16</sup>

#### <span id="page-26-0"></span>**4.3.2 GeoGebra frente a otros software.**

**4.3.2.1 GeoGebra y Cabri II***.* Cabri II es otro software que trabaja con geometría, fácil y sencillo de manejar, la diferencia que tiene con el Geogebra es que cabri necesita licencia de funcionamiento, es decir no es un programa gratuito, Geogebra es un programa libre y se puede encontrar en muchos lugares de la internet.

"Además Cabri II esta disponibles para las plataformas Windows y Mac OS, ambos sistemas operativos elevan los costos de las máquinas en las que funcionan, mientras que Geogebra está basado en java, transformándolo en un software multiplataforma, funcionando en cualquier sistema operativo que soporte éste lenguaje (tanto Windows como Mac, además de Linux e incluso algunos celulares)." 17

**4.3.2.2 GeoGebra y Derive***.* Derive es un programa para el cálculo matemático avanzado, puede trabajar con variables, expresiones algebraicas, ecuaciones, funciones, vectores, matrices, trigonometría, etc. También tiene capacidades de calculadora científica, y puede representar funciones gráficas en dos y tres dimensiones en varios sistemas coordenados, trabaja con plataformas Windows y DOS, este software no es gratuito, posee licencia libre de evaluación es decir, se descarga y se utiliza gratis por 30 días.

GeoGebra es un "procesador geométrico" y un "procesador algebraico", es decir, un compendio de matemática con software interactivo que reúne geometría, álgebra y cálculo -y por eso puede ser usado también en física, proyecciones comerciales, estimaciones de decisión estratégica y otras disciplinas, además GeoGebra permite mostrar su trabajo en HTML sin necesidad de crear un archivo, lo cual significa que cualquier persona que desee ver su trabajo, no necesita tener el programa guardado en su procesador, es un software de código abierto significa que se puede descargar gratis. Está disponible en www.geogebra.org. Allí, se descargar los instaladores para múltiples plataformas.

 $\overline{a}$ <sup>16</sup> COLABORADORES DE WIKIPEDIA. GeoGebra [en línea]. Wikipedia, La enciclopedia libre, 2012.[en línea], [citado el 5 de marzo del 2012], Disponible en Internet: http://es.wikipedia.org/wiki/Geogebra

 $17$  PROFE DE MATE. Por qué Geogebra y no Cabri. Centro de recopilación de materiales para docentes y estudiantes de matemáticas de cualquier nivel, [citado el 10 de marzo del 2012], Disponible en Internet: http://profedemate.wordpress.com/2009/12/07/porque-geogebra-y-no-cabri/

# <span id="page-27-0"></span>**5. PROPUESTA DIDÁCTICA: LA ENSEÑANZA DEL CONCEPTO DE LÍMITE EN EL GRADO UNDECIMO, HACIENDO USO DEL GEOGEBRA**

La propuesta consistió en utilizar el software Geogebra como herramienta para el aprendizaje del concepto de límite de funciones y se organizó de la siguiente manera.

- Clases con uso de video beam y un portátil por cada 2 estudiantes.
- Conocer el software y sus herramientas (exploración libre y guía de instrucciones sobre el manejo del software).
- Construcción y análisis de funciones en Geogebra, ya que este tema es necesario para el desarrollo del concepto de límite.
- Clase teórica usando el software Geogebra: introducción al concepto de límite mediante la definición formal en términos de  $\varepsilon y \, \delta$ ,
- Clase práctica considerando aspectos gráficos y numéricos.

# <span id="page-27-1"></span>**5.1 CLASES CON USO DE VIDEO BEAM**

Tomando como referencia la utilización de las TICS en el proceso de formación que se lleva a cabo con los estudiantes, se utilizó el video beam para dar a conocer los tutoriales de uso y manejo del software Geogebra, así mismo la reacción de los estudiantes ante el método que se implemento fue satisfactoria ya que la utilización de una herramienta tecnológica en la clase de matemática hace de ésta, una actividad interesante y productiva; en ese sentido de cosas, la funcionalidad, manejo y aprendizaje de Geogebra fue bien acogida.

### <span id="page-27-2"></span>**5.2 SOFTWARE GEOGEBRA Y SUS HERRAMIENTAS**

Al iniciar la enseñanza del software, su funcionamiento y con la ayuda del material tecnológico, en este caso portátiles (1 por cada dos personas) y video beam, se proyectó un tutorial sobre el manejo del Geogebra http://www.youtube.com/watch?v=bk9ktpxn310, a medida que los estudiantes observaban el video , van realizando el respectivo procedimiento, para no sólo ver sino también practicar lo visto, la gran mayoría de los estudiantes se mostraban muy interesados en aprender a manejar el software.

A modo de inicio, se dio a conocer los comandos básicos para la utilización del Geogebra, como también la realización de la actividad 1[\(ver anexo 3\)](#page-67-0) sobre la construcción de algunas figuras geométricas, con la finalidad que los estudiantes tuvieran el primer acercamiento al software. A continuación se muestran algunas de las construcciones realizadas en Geogebra.

**Gráfica 1: Figuras geométrica.**

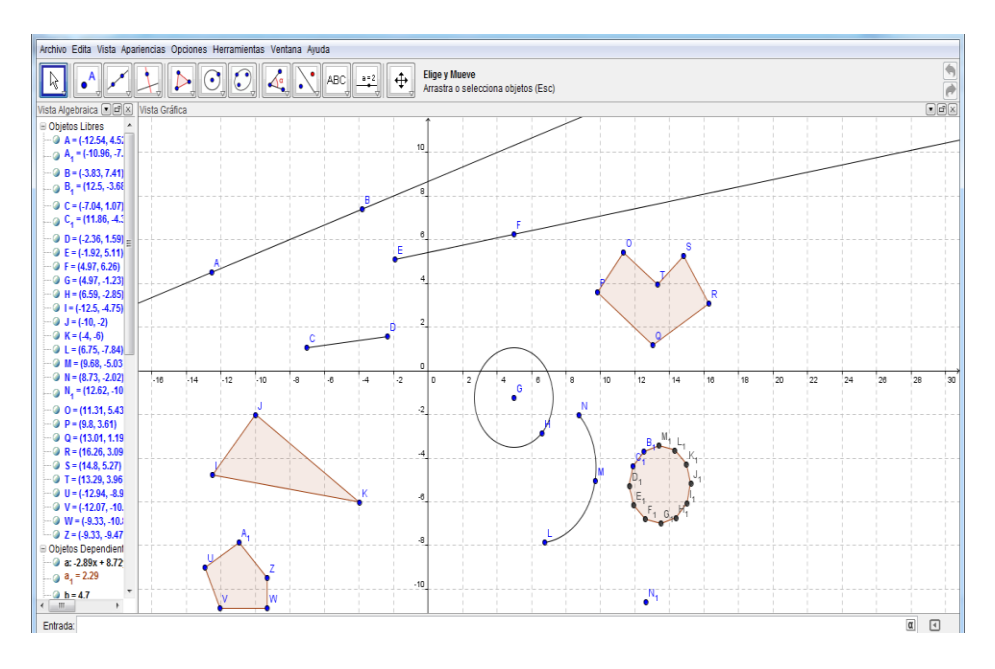

<span id="page-28-0"></span> **Gráfica 2: Ángulo inscrito en una semicircunferencia**

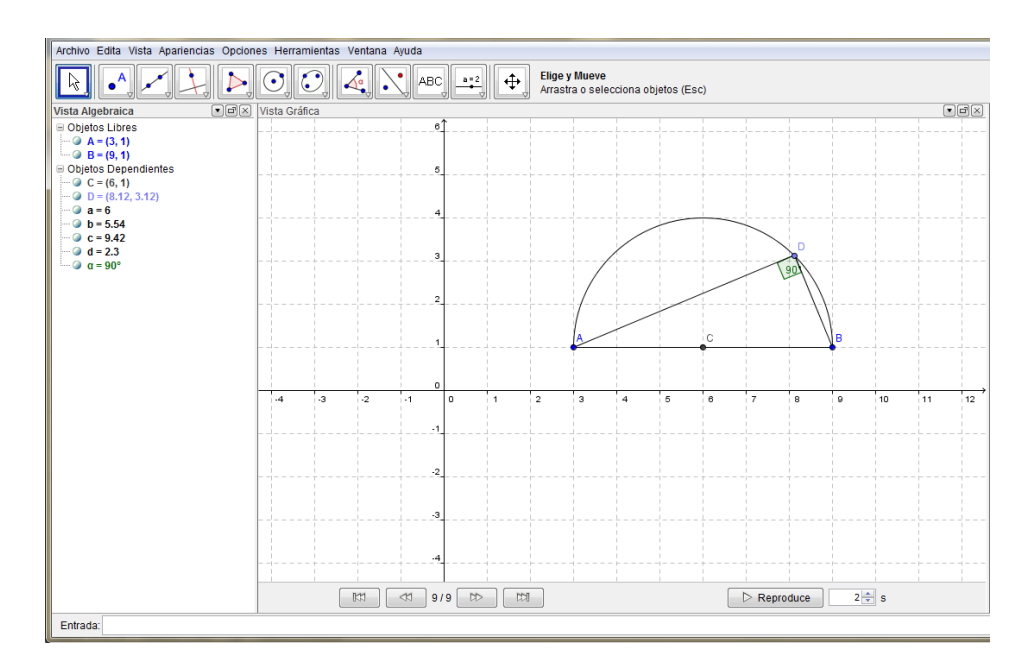

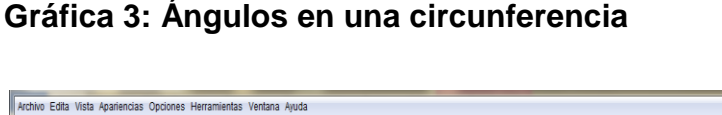

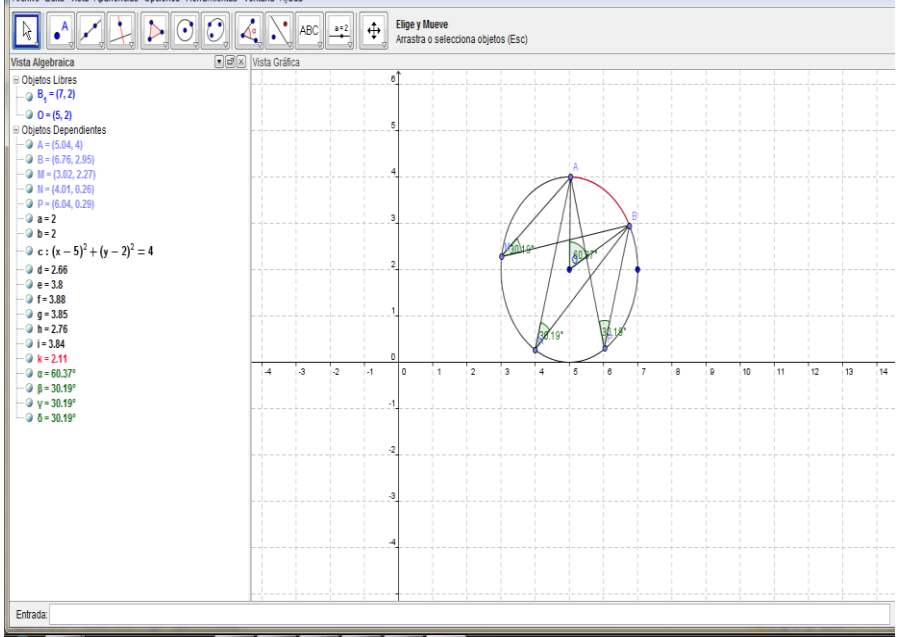

# <span id="page-29-0"></span>**5.3 CONSTRUCCIÓN Y ANÁLISIS DE FUNCIONES EN GEOGEBRA**

Es esta etapa se utilizó el Geogebra para graficar funciones, como las funciones constantes, lineales, cuadráticas, cubicas, a trozos, racionales, radicales, exponenciales, logarítmicas y trigonométricas, de igual manera se analizaron las principales características de cada una de las funciones, hallando su dominio, rango, intervalos crecientes y decrecientes, puntos de inflexión y de corte con los ejes, además las construcciones se realizaron para ser el primer contacto que el estudiante tenga con la noción de límite de una función. Su propósito es el de hacer entender de la manera más sencilla posible este concepto y desarrollar unas primeras intuiciones claras al respecto. El planteamiento que se hace del tema es esencialmente geométrico, basándose en las gráficas de las funciones, para llevar a cabo este propósito los estudiantes desarrollaron la actividad 2 [\(ver anexo](#page-70-0) 4), lo estudiantes se mostraron muy dinámicos, participativos y evidenciaron la facilidad que nos brinda el software para graficar en comparación cuando se hace en papel, los estudiantes solo se concentraban en analizar las funciones, como las que se muestran en las siguientes gráficas.

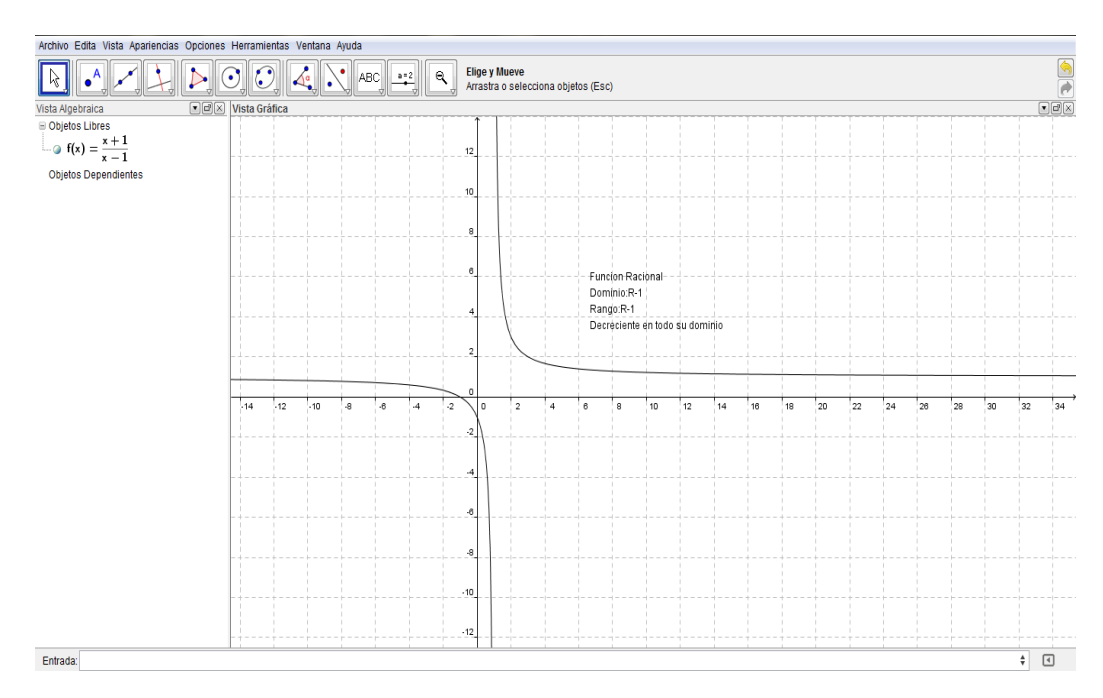

# **Gráfica 4: Función racional**

**Gráfica 5: Función Radical**

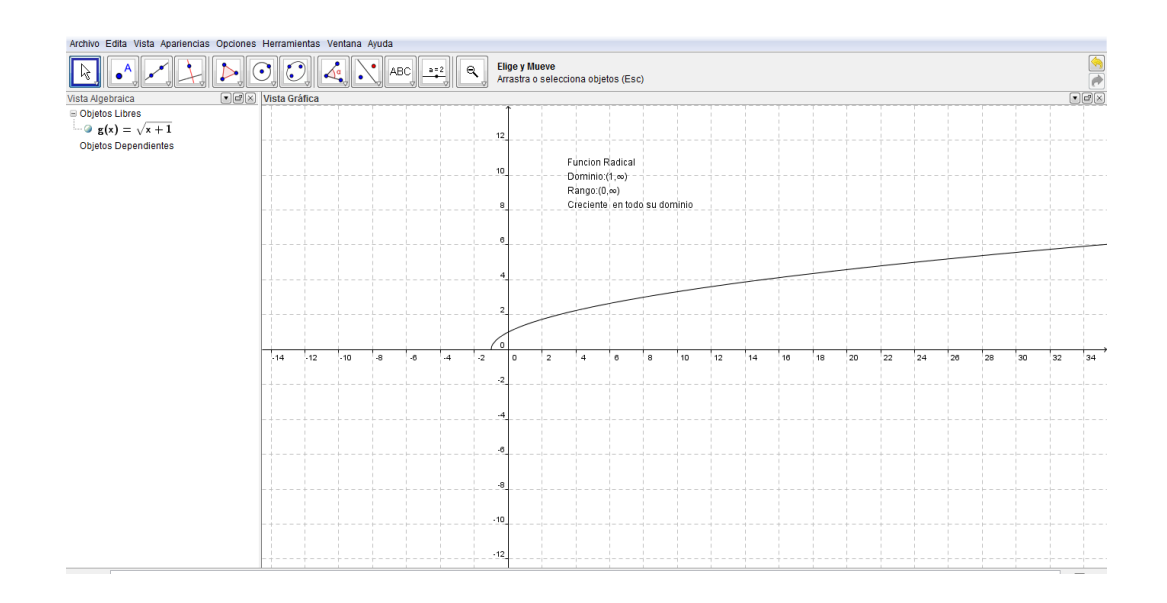

# <span id="page-31-0"></span>**5.4 USANDO EL SOFTWARE GEOGEBRA: INTRODUCCIÓN AL CONCEPTO**  DE LÍMITE MEDIANTE LA DEFINICIÓN FORMAL EN TÉRMINOS DE  $\varepsilon y \delta$ .

En el lenguaje informal cuando se menciona la palabra límite, se refiere a un valor al cual nunca se debe llegar; en matemáticas la palabra límite se usa en el contexto de las funciones, así el límite es un valor al cual se acerca una función  $f(x)$ , de pendiendo del valor al cual se acerca x, es asi como los estudiantes empiezan a elaborar tablas de valores y a escribir números aproximados que determinen el límite de cada función, análogamente desarrollaron la actividad correspondiente para ser desarrollada en Geogebra.[\(Ver anexo](#page-72-0) 5 ).

#### <span id="page-31-1"></span>**Gráfica 6: Límite tabla de valores 1**

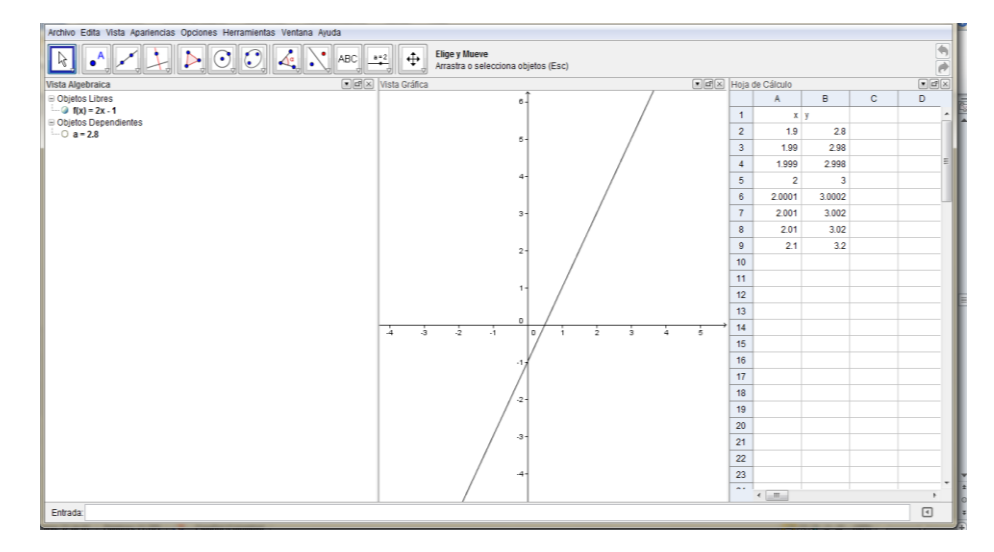

#### **Gráfica 7: Límite tabla de valores 2**

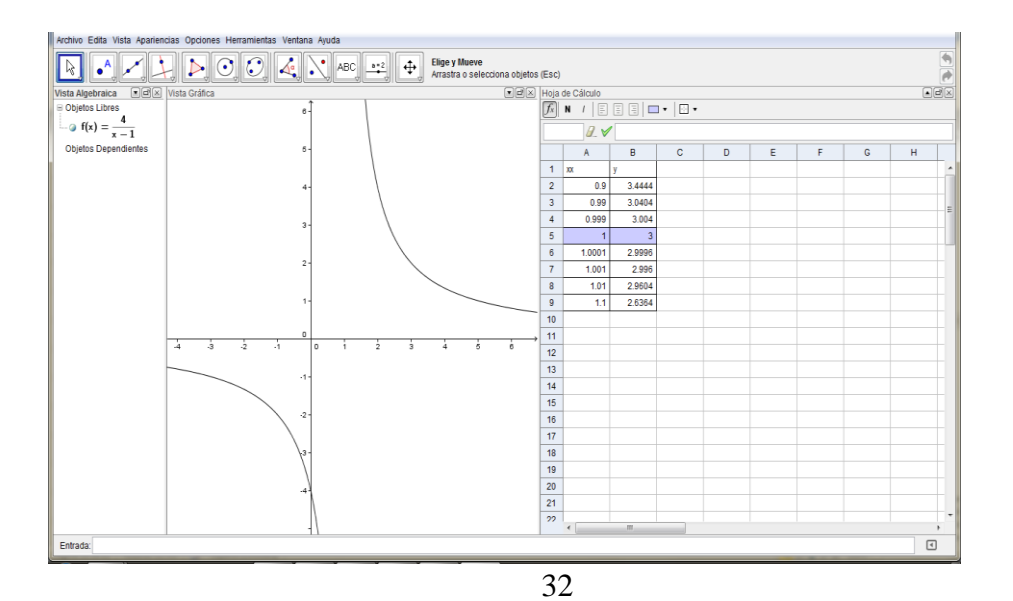

Después de desarrollar las actividades pertinentes para que los estudiantes comprendan de una manera intuitiva el concepto de límite en un punto, se da a conocer la expresión  $\lim f(x) = L$ , en donde se determina que el límite cuando tiende a a de  $f(x)$  es L si se puede acercar los valores de  $f(x)$  a L, tomando a x muy cerca de  $a, y \times a$ .

Posteriormente se presentó a los estudiantes la definición formal de límite partiendo de que  $\lim f(x) = L$  significa que la diferencia entre  $f(x)$  y L se puede hacer arbitrariamente pequeña sí x está lo suficientemente cerca de  $a, x \neq a$ .

En particular se parte del siguiente ejemplo:

La función  $f(x) = 3x - 2$ , el límite de  $f(x)$  se aproxima a 7, cuando x se aproxima a 3. Así,

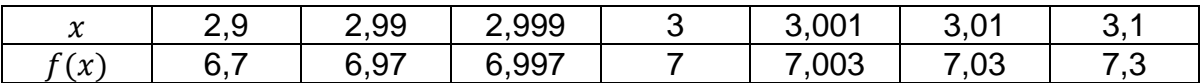

De igual modo, se utilizó Geogebra para realizar la respectiva tabla de aproximación de valores utilizando la hoja de cálculo que se maneja al igual que en Excel, como se muestra en la siguiente gráfica.

#### **Gráfica 8: Interpretación gráfica del concepto de límite 1**

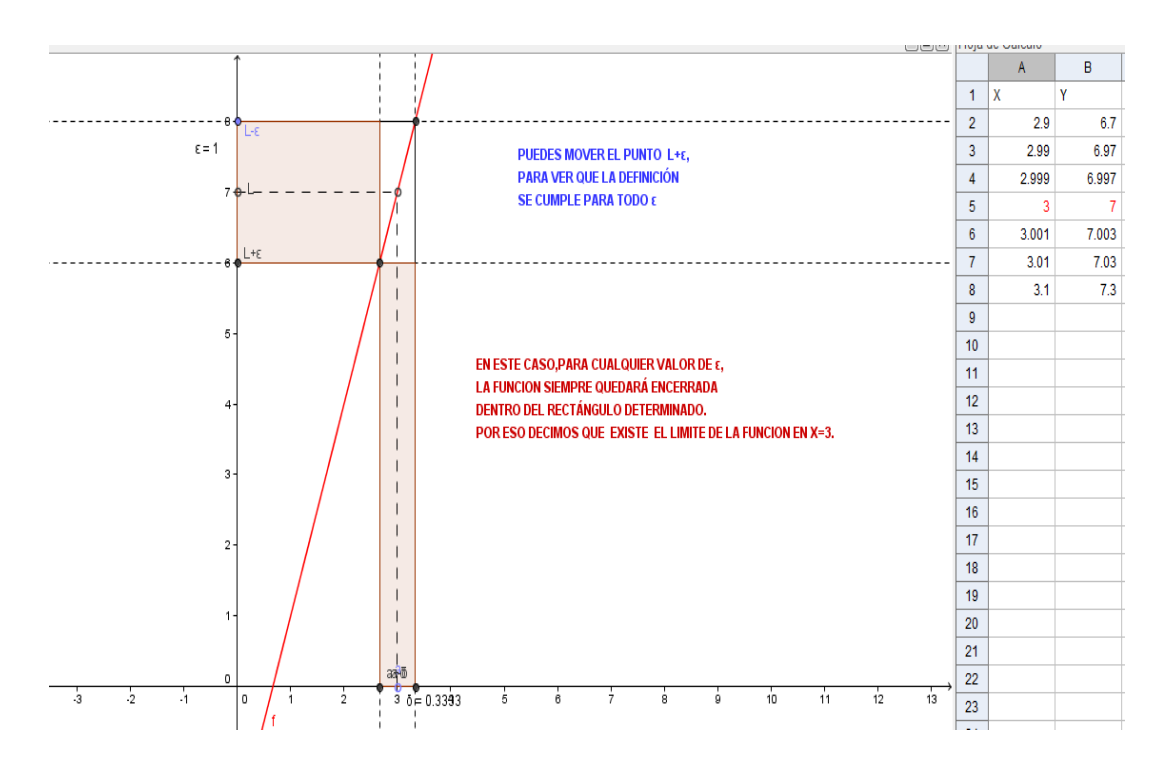

Se puede establecer una correspondencia entre los valores de  $x$  que equidistan de  $x = 3$ . Así, sí.

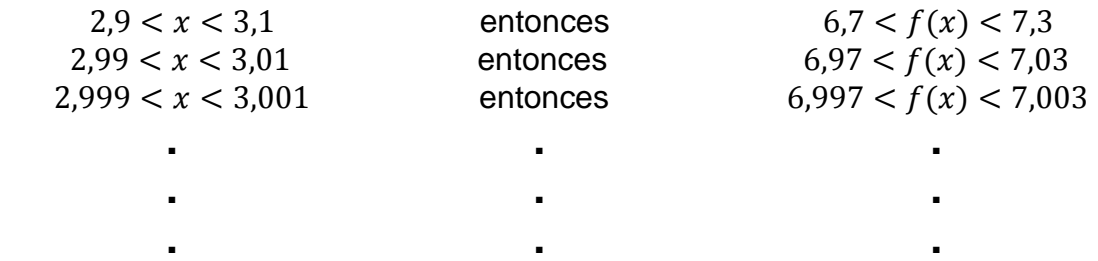

Las expresiones anteriores se pueden escribir así:

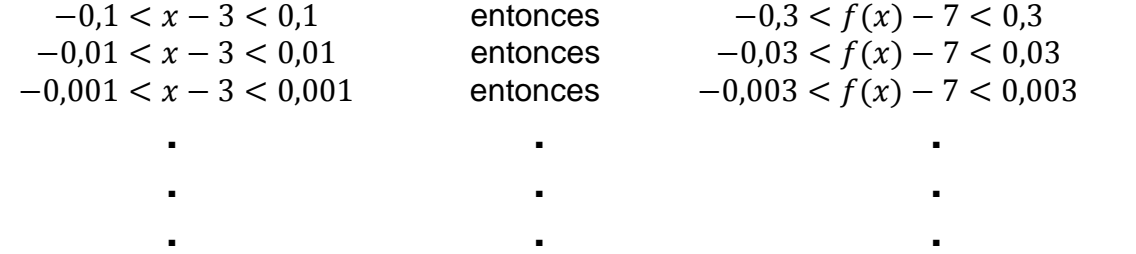

La expresión  $-0.1 < x - 3 < 0.1$  es equivalente a la expresión  $|x - 3| < 0.1$  y la expresión  $-0.3 < f(x) - 7 < 0.3$  es equivalente a la expresión  $| f(x) - 7 | < 0.3$ por lo tanto, las desigualdades anteriores se pueden plantear así:

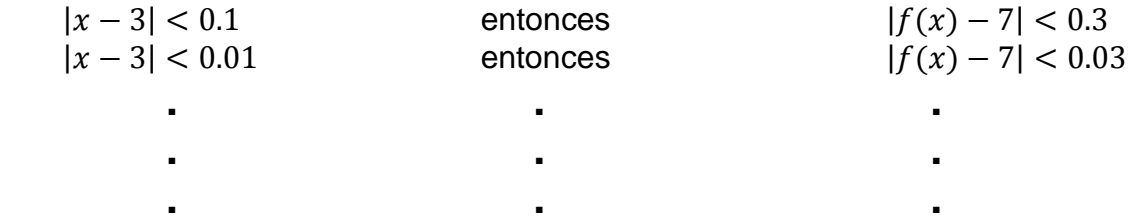

Como los valores 0,1; 0,01;… y 0,3; 0,03 han sido generados en forma arbitraria, las desigualdades anteriores quedan representadas por:

 $|x-3| < \delta$ , entonces  $|f(x)-7| < \varepsilon$ , donde  $\delta$  y  $\varepsilon$  son valores arbitrarios y  $\varepsilon$ depende  $\delta$ .

Esta expresión es la forma de indicar que  $f(x)$  se aproxima a 7 cuando x se aproxima a 3, ya que afirma que se puede hacer que los valores de  $f(x)$  de 7 en menos de una distancia arbitraria  $\varepsilon$  tomando los valores de  $x$  a una distancia de 3 menor que  $\delta$ .

Para facilitar la visualización e interpretación del concepto de límite se realizó a través gráfico en Geogebra, cabe aclarar que las construcciones algebraicas son programadas por la docente, pero los estudiantes deben seguir las instrucciones

en la aplicación realizada, como se puede apreciar en la siguiente gráfica, en donde se le pide al estudiante mover el punto  $L + \varepsilon$  para ver que la definición se cumple para todo  $\varepsilon$ , además en este caso, para cualquier valor de  $\varepsilon$  la función siempre quedara encerrada dentro del rectángulo determinado, por eso decimos que **existe** el límite de la función en  $x = 3$ .

Los estudiantes del grado 11-2 se mostraron muy activos y participativos, por iniciativa propia realizaron cambios en las funciones y repitieron el mismo procedimiento de mover el punto  $L + \varepsilon$ , se les recalco, el hecho de que el número real  $\varepsilon$  se debía dar primero, que el número  $\delta$  debía producirse y por lo general depende de  $\varepsilon$ , como se evidencia en la gráfica 9.

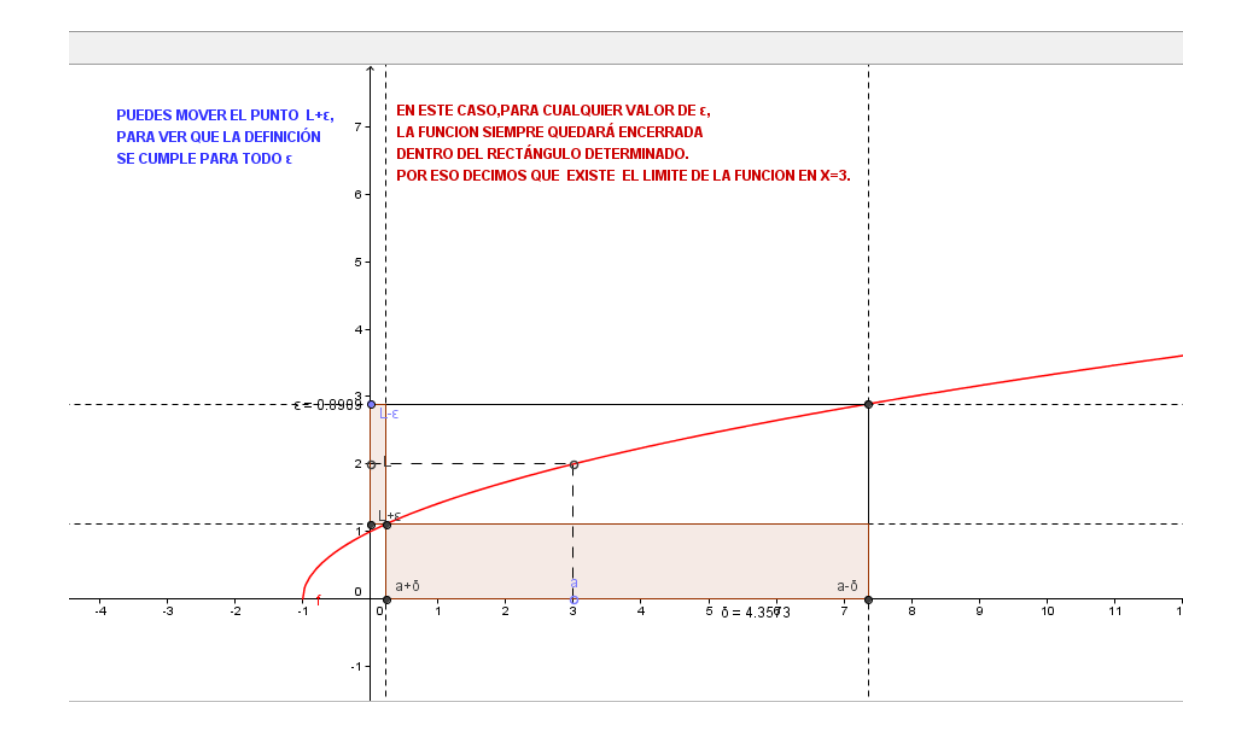

#### **Gráfica 9: Interpretación gráfica del concepto de límite 2**

Es así como se llega a la afirmación,  $\lim f(x) = L$  significa que para todo  $\varepsilon > 0$ , existe un  $\delta > 0$  tal que, para todo x, si  $|x - a| < \delta$ , entonces,  $|f(x) - L| < \varepsilon$ .

Aunado a la interpretación grafica del concepto de límite con Geogebra y partiendo de la anterior definición formal, esta se utiliza para comprobar que el limite existe en determinada función, en este caso se realizaron los procesos algebraicos pertinentes para solucionarlos, también se les pidió resolver una

actividad [\(ver anexo 6\)](#page-73-0) en donde pondrían en práctica lo enseñado con el software.

### <span id="page-35-0"></span>**5.5 CONSIDERANDO ASPECTOS GRÁFICOS Y NUMÉRICOS.**

Las aproximaciones realizadas para determinar el límite de una función se relacionen con el concepto de límite lateral.

Este espacio se le explica al estudiante que existe una simbología especial para representar los acercamientos de  $x$  a  $a$  por la izquierda y por la derecha. Así.

lim  $f(x) = L$  Limite cuando x tiende a a por la izquierda de  $f(x)$  es

 $\lim f(x) = L$  Limite cuando x tiende a a por la derecha de  $f(x)$  es

Además se les manifiesta que el concepto de la existencia o no existencia de un límite de una función depende de los límites laterales. Si los límites laterales son iguales, entonces el límite de una función existe. Si los límites laterales son diferentes, entonces, el límite de la función no existe.

Geogebra es una herramienta bastante útil para visualizar los límites laterales de una función, en este caso se le pide al estudiante que utilice el deslizador en la construcción para que pueda observar los acercamientos que se pueden hacer por la izquierda y derecha de una función, como se observa en la gráfica 10.

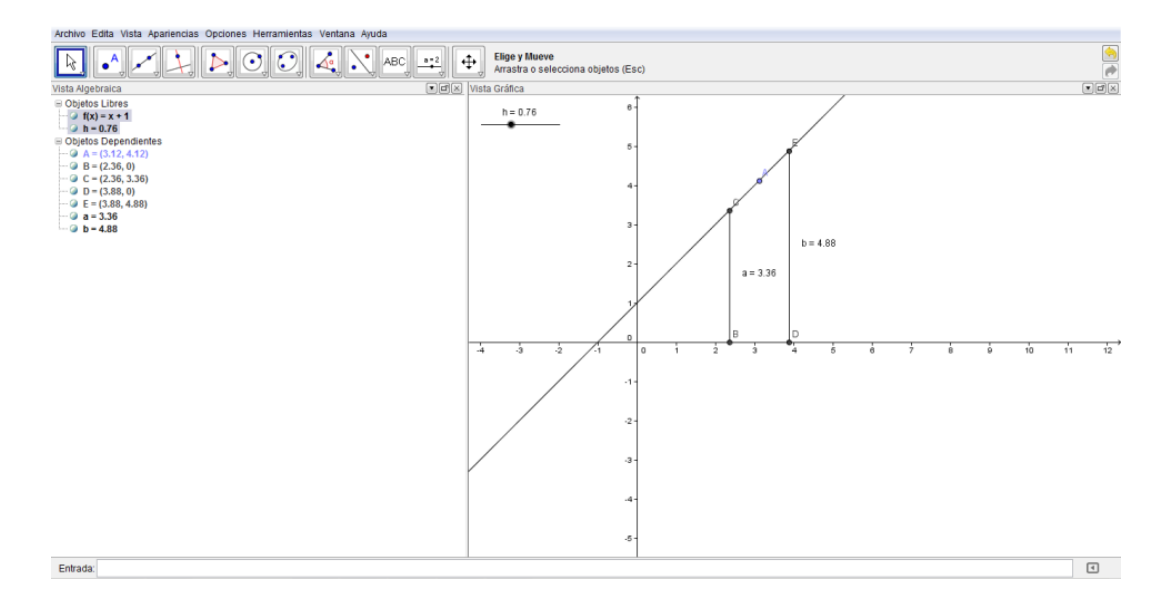

#### **Gráfica 10: Límite lateral 1**
Para esta práctica se le pide al estudiante que desplaza los puntos rojo y azul sobre la barra de desplazamiento y comprueba que f(x) se acerca a 3 o a 4 cuando x se acerca a 2 por la izquierda o por la derecha respectivamente.

En consecuencia, hay límites laterales, pero no existe límite en x = 2. (Ver gráfica 11).

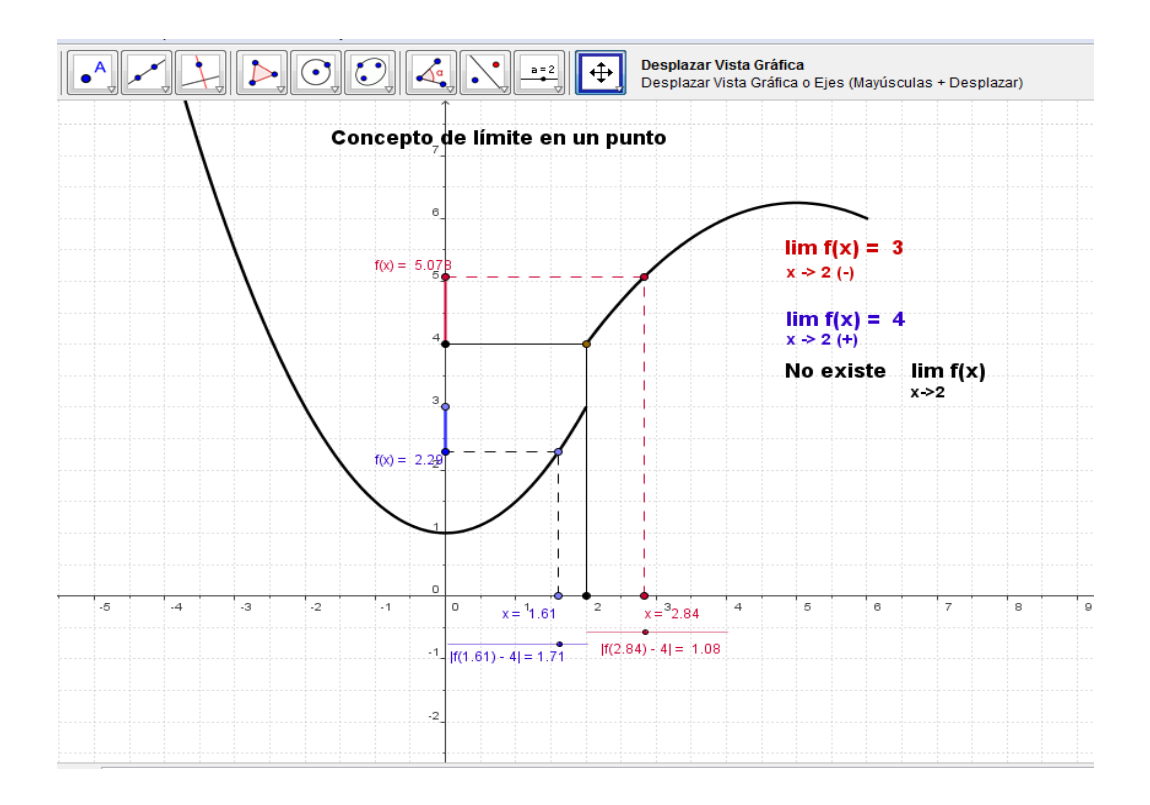

# **Gráfica 11: Límite lateral 2**

Hasta el momento se han calculado los límites usando gráficas, ahora se utiliza las propiedades de los límites para proponer un método preciso para calcularlos, entre ellos se les explico el método de sustitución directa, para los límites de funciones indeterminadas la utilización de la factorización y la racionalización según sea el caso, para esta práctica Geogebra fue programada para que además de realizar la gráfica de la función de la cual se le va hallar el límite en un punto también permita hacer procesos algebraicos mostrando así la parte numérica y grafica del concepto del límite en un punto. Como se muestra en las siguientes gráficas.

## **Gráfica 12: Algebra de límites 1**

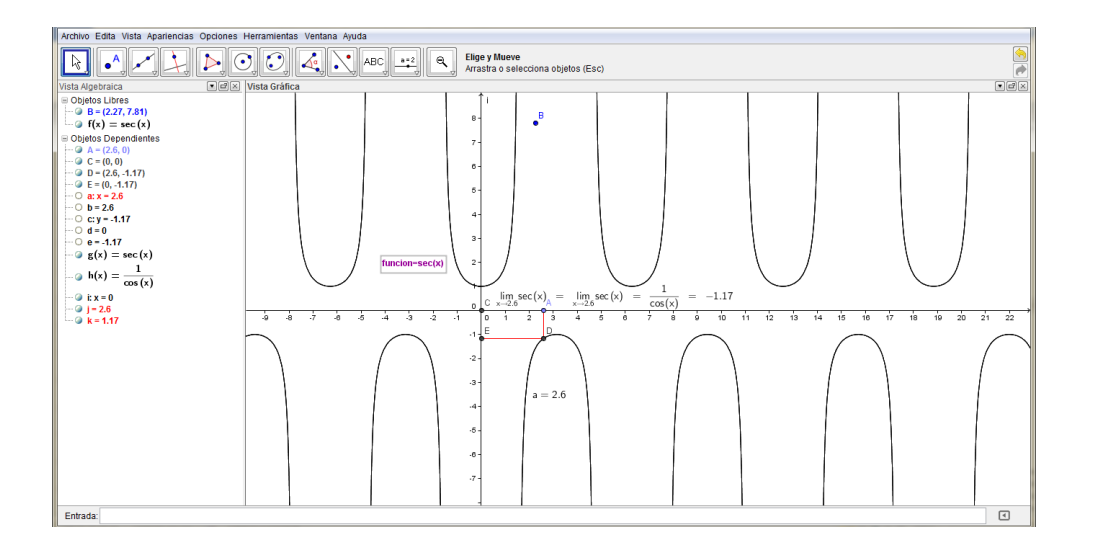

**Gráfica 13: Algebra de límites 2**

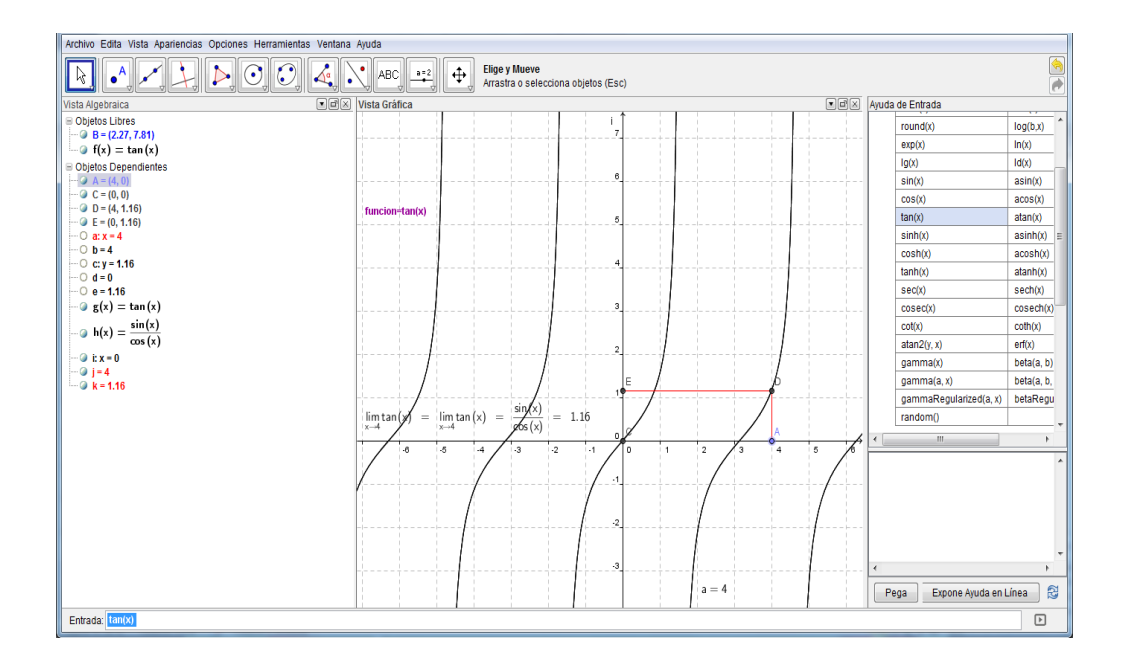

**Gráfica 14: Algebra de límites 3**

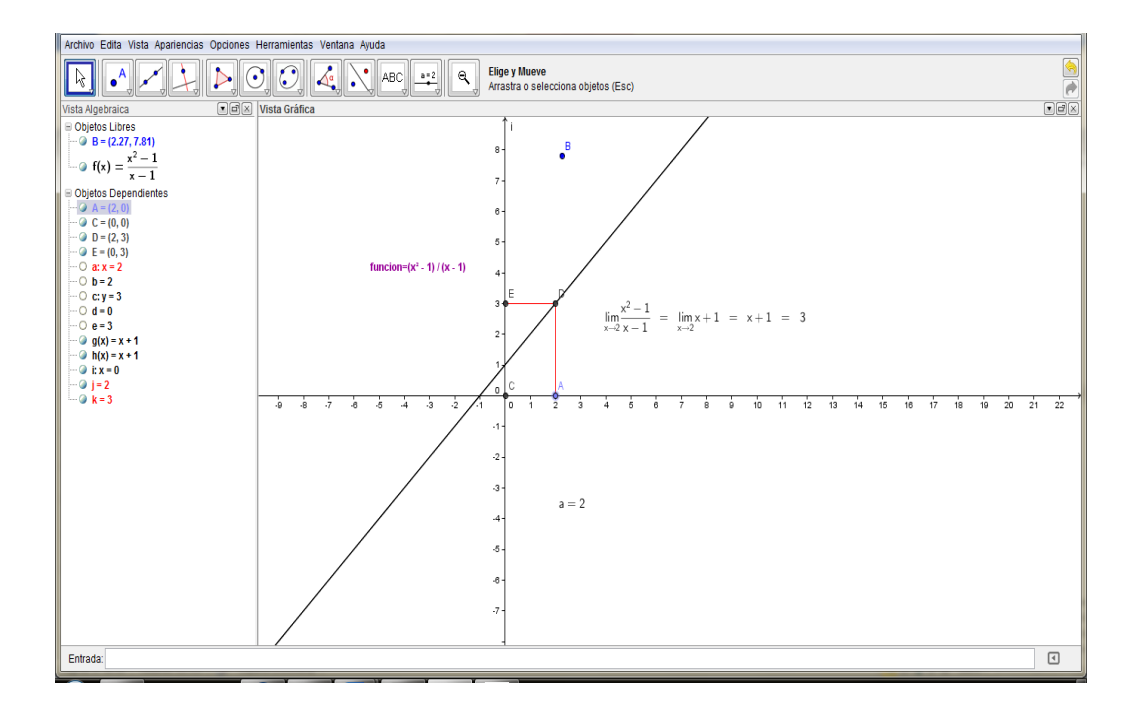

Como no es suficiente con que los estudiantes observen, se les da la actividad pertinente para desarrollar en clase y en casa. [\(Ver anexo 7\)](#page-75-0).

Es en estas últimas construcciones donde se evidencia la potencialidad que tiene el software Geogebra, ya que no solo es una instrumento para realizar geometría o graficar funciones, sino que también permite realizar cálculos y mostrar el procedimiento adecuado para resolver algebraicamente algunos límites, además es una herramienta que permite crear materiales de enseñanza, no solo para el aula de clase sino también a nivel interactivo, en donde los estudiantes pueden poner en practica todo lo aprendido en las diferentes construcciones que se encuentran en la web.

# **6. METODOLOGÍA**

Para realizar esta propuesta se implementó una metodología cuantitativa, en donde se realizó dos tipos de análisis estadísticos, en primer lugar un análisis descriptivo utilizando distintas herramientas para resumir la información que contiene la muestra: tablas, gráficos tales como diagrama de sectores, diagrama de barras, en segundo lugar realizó un análisis inferencial, donde se efectuó un diseño cuasi-experimental.

Diseño cuasi-experimental:

El término "cuasi" significa casi, por lo que un diseño cuasi-experimental casi alcanza el nivel de experimental, el criterio que le falta para llegar a este nivel es que no existe ningún tipo de aleatorización, es decir, no hay manera de asegurar la equivalencia inicial de los grupos experimental y control. Se toman grupos que ya están integrados por lo que las unidades de análisis no se asignan al azar ni por pareamiento aleatorio. La estructura de los diseños cuasi-experimentales implica usar un diseño solo con postprueba o uno con preprueba-posprueba. En los Diseños Cuasi-experimentales el experimentador no puede hacer la asignación al azar de los sujetos a los grupos experimentales y de control. Y si puede controlar: cuándo llevar a cabo las observaciones, cuándo aplicar la variable independiente o tratamiento y cuál de los grupos recibirá el tratamiento, y ofrece un grado de validez suficiente, lo que hace muy viable su uso en el campo de la educación y de la psicología.<sup>18</sup>

Con la finalidad de determinar el resultado sobre el aprendizaje del concepto de límite de Funciones Reales, valorado por el rendimiento académico, se seleccionó el diseño denominado Diagrama del Diseño Pre y Post-Test.

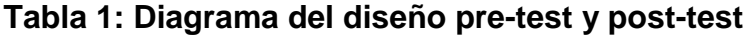

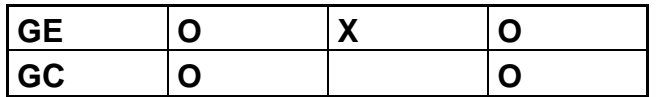

Donde **GE** es el grupo experimental, **GC** el grupo control, **O** es la observación y **X** el tratamiento. De allí se deduce que el grupo experimental que recibió un tratamiento (clases utilizando el software Geogebra) es identificado por **O X O** y el

 18 Aguirre, Mayra Lilibeth. Investigación Científica. Investigación Cuasi-Experimental. Disponible en Internet:http://es.scribd.com/doc/44800403/Investigacion-Cuasi-Experiemental

grupo control que se utilizó como patrón de comparación es **O O**. Este último sólo recibió clases aplicando una estrategia docente tradicional.

# **6.2 POBLACIÓN**

Para el desarrollo de este trabajo se tomó los grados undécimos de la Institución Educativa Técnica María Auxiliadora del Fresno Tolima, que están conformados por dos grupos; el grado 11-2 con 29 estudiantes el cual es el grupo experimental y el grado 11-1 con 26 estudiantes siendo este el grupo control, las edades de los estudiantes oscilan entre 15 y 17 años.

# **6.3 INSTRUMENTOS PARA RECOLECCIÓN DE DATOS**

El instrumento para recoger los datos consistió en una prueba o test, que fueron usados antes y después de aplicar el tratamiento, estos test se designaron en forma grupal y tuvieron un dominio cognitivo, es decir, se enfatizó en la comprensión, retención y desarrollo del conocimiento e intelecto, estos test se caracterizaron por tener preguntas de tipo de selección múltiple.

Se consideró como variable independiente la propuesta didáctica: la enseñanza del concepto de límite en el grado undécimo, haciendo uso del Geogebra y como variable dependiente el desempeño cognitivo de los estudiantes con respecto al concepto de límite de funciones, para esta última se tuvo en cuenta la Taxonomía De Bloom, quien "propone dividir los objetivos cognitivos en subcategorías organizadas del comportamiento desde el más simple al más complejo".

- Conocimiento: se define como la remembranza de material aprendido previamente.
- Comprensión: Se define como la habilidad de aprehender el significado de elementos o cosas.
- Aplicación: hace referencia a la habilidad o capacidad de utilizar el material aprendido a situaciones concretas y nuevas.
- Análisis: se refiere a la habilidad de separar material en las partes que lo componen, de manera que su estructura organizativa pueda entenderse.
- Síntesis: se refiere la Síntesis a la habilidad de unir partes diferentes para formar un todo nuevo, evaluación; tiene que ver con la habilidad para juzgar el valor de materiales como (declaraciones, novelas, poemas, investigaciones, reportajes) para un propósito determinado".
- Evaluación: es la habilidad para juzgar el valor de materiales como (declaraciones, novelas, poemas, investigaciones, reportajes) para un propósito determinado. Los resultados del aprendizaje en esta

<span id="page-41-0"></span>área son los más altos de la jerarquía cognitiva porque además de contener elementos de todas las otras categorías involucran también la realización de juicios de valor reflexivos, basados en criterios claramente definidos. <sup>19</sup>

## **6.4 ANÁLISIS DE LOS RESULTADOS**

**6.4.1 Resultados del pre test aplicado al GC y al GE.** El Pre-Test consistió de 20 preguntas en las que se evaluaron aspectos teóricos y prácticos sobre: definición de función, dominio y rango; clasificación de funciones, tipos de funciones, gráfica de una función y cortes con los ejes, ya que este tema es necesario y fundamental para el concepto de límite en funciones reales. [\(Ver](#page-52-0)  [anexo 1\)](#page-52-0).

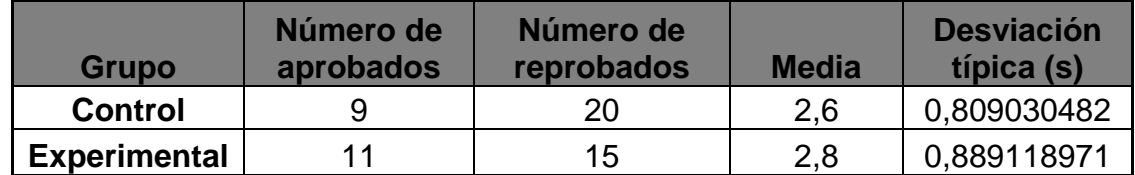

#### **Tabla 2: Resultados del pre test aplicado al GC y al GE**

La siguiente grafica muestra los porcentajes de estudiantes que aprobaron el pre test tanto en el **GC** y el **GE**, las escala de calificación es de 1.0 hasta 5.0, teniendo en cuenta que la nota mínima de aprobación es de 3.0, igualmente podemos observar en el diagrama de líneas que entre las notas del **GC** y las notas del **GE**  hay diferencias, en este caso se aplicó la prueba F de Snedecor, se verificó que los grupos eran homogéneos. Además, se compararon las medias aplicando la prueba t-student, obteniendo que las mismas son iguales y no hay diferencias significativas entre el grupo control y el grupo experimental.

## **Gráfica 15: Porcentajes pre – test GC**

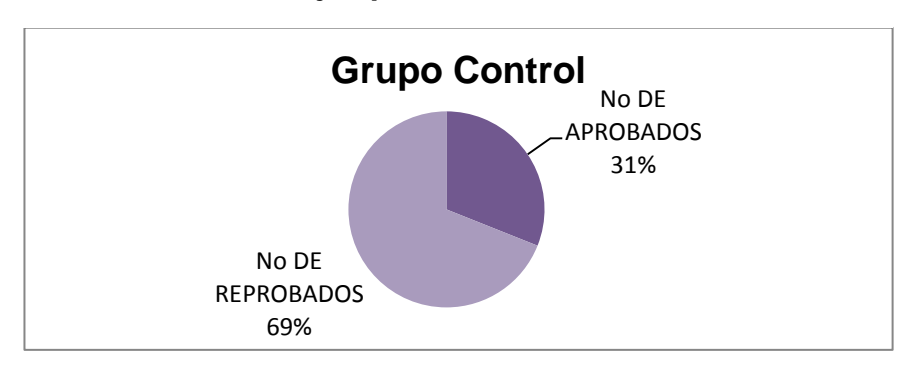

 $\overline{a}$  $19$  Eduteka Matemática Interactiva, Las Preguntas de Elección Múltiple y la Taxonomía de Bloom Diseño y Manejo, [en línea], [citado el 5 de mayo del 2012], Disponible en Internet: http://www.eduteka.org/EleccionMultiple.php3

# **Gráfica 16: Porcentajes pre – test GE**

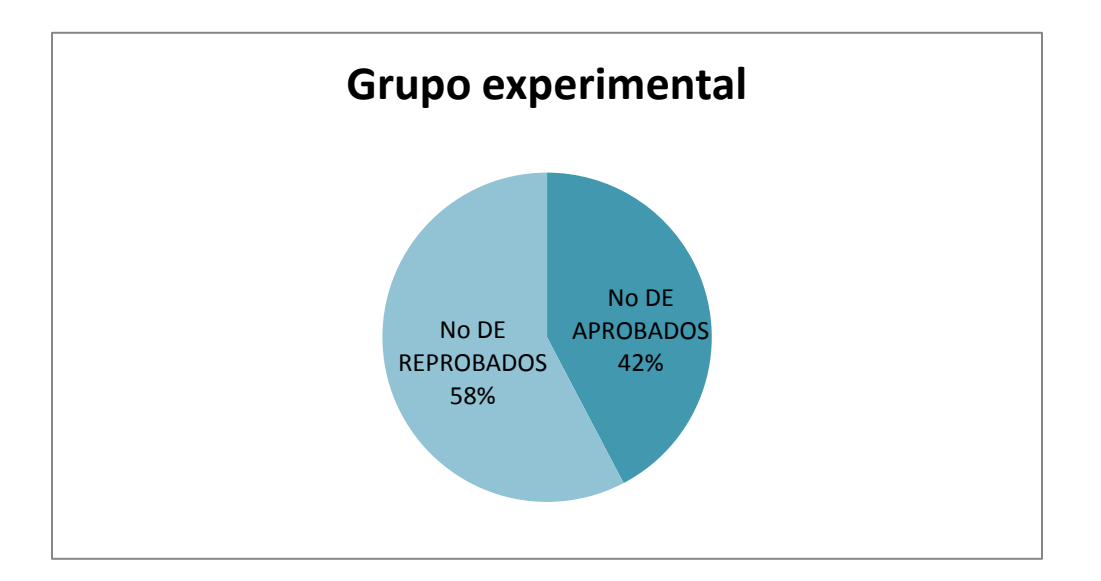

**Gráfica 17: Comparación de notas de pre-test GC y GE**

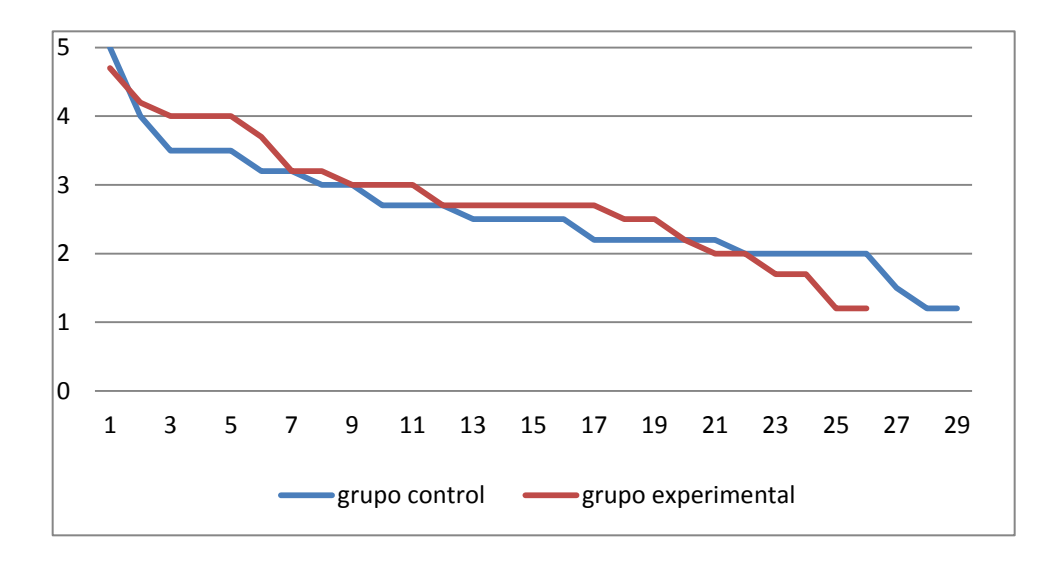

**6.4.2 Resultados del pos test aplicado al GC y al GE.** Una vez finalizada la experiencia se aplicó el Post-Test, que estuvo formado por 25 preguntas teóricas y prácticas, divididas en subcategorías según la taxonomía de Bloom cada una con 5 preguntas. [\(Ver anexo 2\)](#page-59-0).

<span id="page-43-0"></span>Los resultados se observan en la Tabla 3.

## **Tabla 3: Resultados del pos test aplicado al GC y al GE**

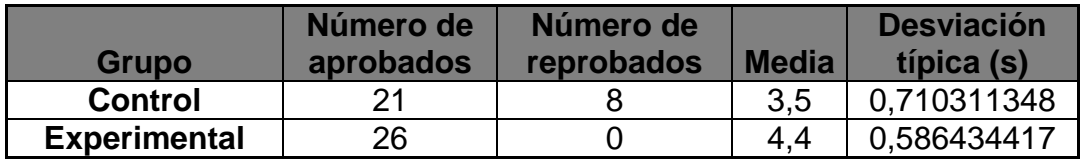

En cuanto a la clasificación de subcategorías del conocimiento de la taxonomía de Bloom los resultados se presentan en las siguientes tablas y gráficas.

## **Tabla 4: Post Test GC Taxonomía De Bloom**

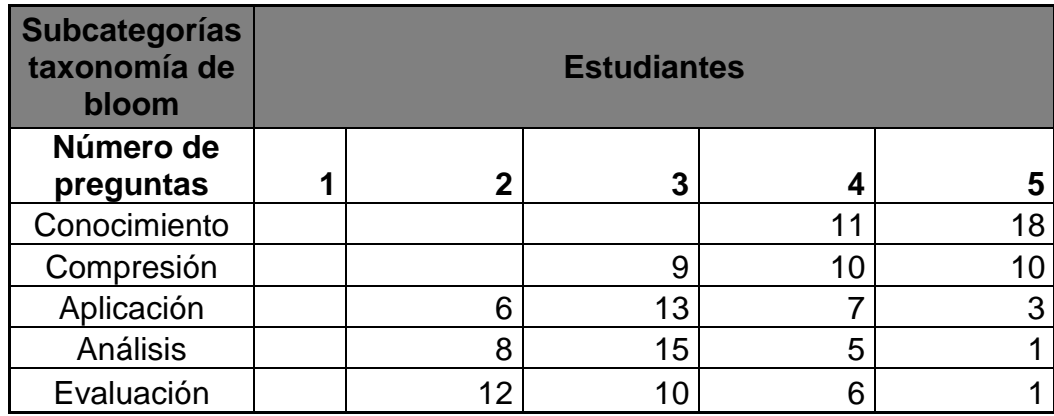

## **Gráfica 18: Comparación taxonomía de Bloom GC post test**

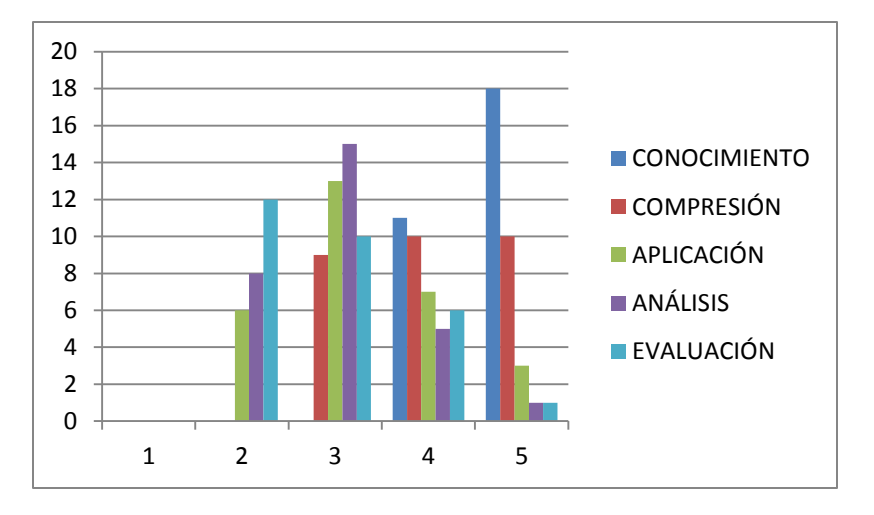

#### **Tabla 5: Post - test GE Taxonomía de bloom**

| <b>Subcategorías</b><br>taxonomía de<br><b>Bloom</b> | <b>Estudiantes</b> |   |   |    |    |
|------------------------------------------------------|--------------------|---|---|----|----|
| Número De<br><b>Preguntas</b>                        | 4                  | 2 | 3 |    |    |
| Conocimiento                                         |                    |   |   |    | 25 |
| Compresión                                           |                    |   |   | 6  | 20 |
| Aplicación                                           |                    |   | າ | 6  | 18 |
| Análisis                                             |                    | 3 |   | 11 | 12 |
| Evaluación                                           |                    | 5 | 5 | 8  | 8  |

**Gráfica 19: Comparación taxonomía de Bloom GE post test**

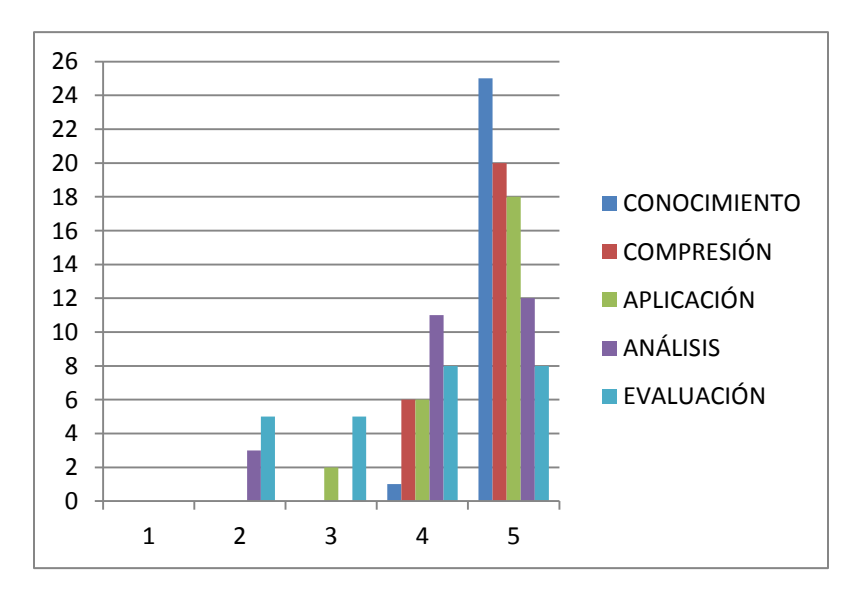

En la subcategoría conocimiento el **GC** un 62% respondieron acertadamente las 5 preguntas y un 38% respondió 4, y el **GE** respondieron las 5 preguntas un 96% y un 4% respondió 4.

En la subcategoría comprensión el **GC** respondieron acertadamente 3, 4 y 5 preguntas en un 31%, 34,4% y 34,4% respectivamente, y en el **GE** respondieron 4 y 5 preguntas con un porcentaje de 23% y 77% respectivamente.

En la subcategoría aplicación el **GC** respondieron acertadamente 2, 3, 4 y 5 preguntas en un 21%, 45%,24% y 10% respectivamente, y en el **GE** respondieron acertadamente 3, 4 y 5 preguntas en un 8%, 23% y 69% respectivamente.

En la subcategoría análisis el **GC** respondieron acertadamente 2, 3, 4 y 5 preguntas en un 28%, 52%, 17% y 3% respectivamente, y en el **GE** respondieron acertadamente 2, 4 y 5 preguntas en un 12%, 42% y 46% respectivamente.

En la subcategoría evaluación el **GC** respondieron 2, 3 4 y 5 preguntas acertadamente en un 41%, 35%, 21% y 2% respectivamente y en el **GE** respondieron acertadamente 2, 3, 4 y 5 preguntas en un 19%, 19%,31% y 31% respectivamente.

En general del **GC** un solo estudiante, es decir, el 3,4% de la población respondió acertadamente las 25 preguntas y en el **GE**, 8 estudiantes es decir, el 30,7% de la población respondieron acertadamente el cuestionario.

Además del **GC** el 72% de los estudiantes aprobaron el cuestionario y 28% lo reprobaron, siendo 3,0 la nota mínima para aprobar; del **GE** el 100% de los estudiantes aprobó satisfactoriamente el cuestionario.

Igualmente se realizó la prueba *F* para mostrar si las varianzas son iguales y se comprobó que los grupos son homogéneos, además se realizó la prueba t-student para comparar las medias de las calificaciones obtenidas en el post test, luego se planteó que si  $m_1$  y  $m_2$  son las calificaciones poblacionales medias en los estudiantes que usan el software Geogebra y los que no lo usan, respectivamente, se tenía que decidir entre las hipótesis siguientes:

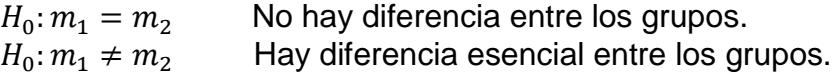

#### **Tabla 6: Prueba t para dos muestras suponiendo varianzas iguales**

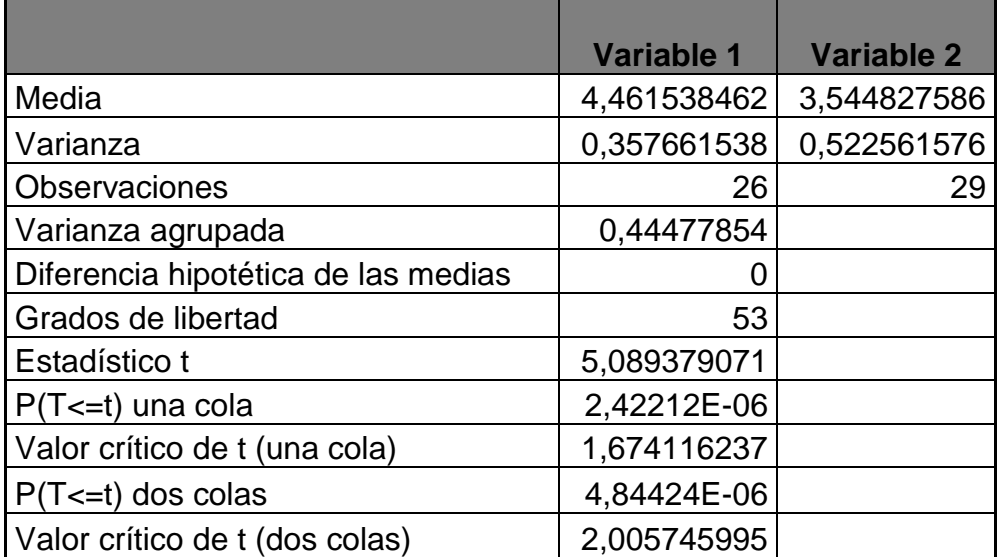

Como el valor t obtenido 5,089379071 es mayor que el valor critico 2,005745995 entonces se rechaza la hipótesis nula y se acepta la hipótesis alternativa es decir, se deduce que hay diferencias significativas entre las medias de los dos grupos.

## **6.4.3 Cuestionario final.**

Los estudiantes del GE que participaron en la práctica consideraron que es beneficiosa, innovadora para el desarrollo de las clases, la siguiente tabla muestra los resultados de las preguntas relacionadas con el interés y motivación por la estrategia utilizada.

## **Tabla 7: Interés y motivación por la estrategia utilizada**

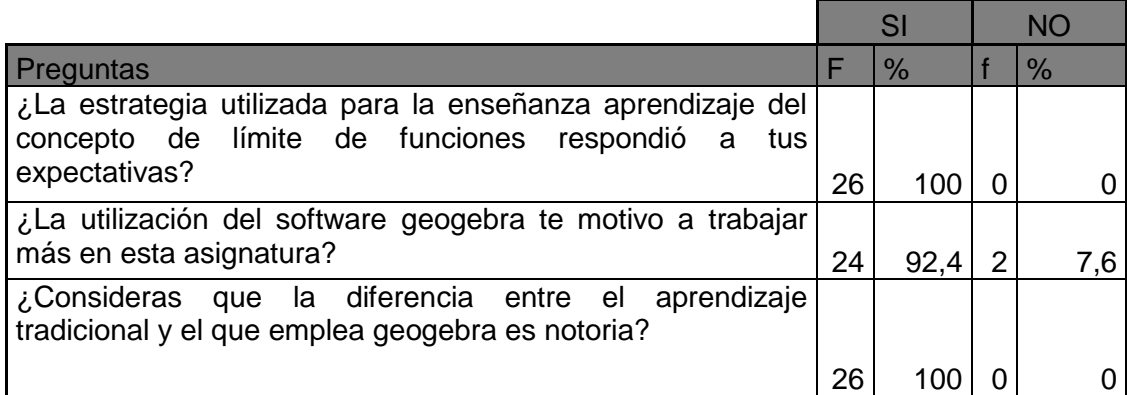

# **Gráfica 20: Uso del Geogebra**

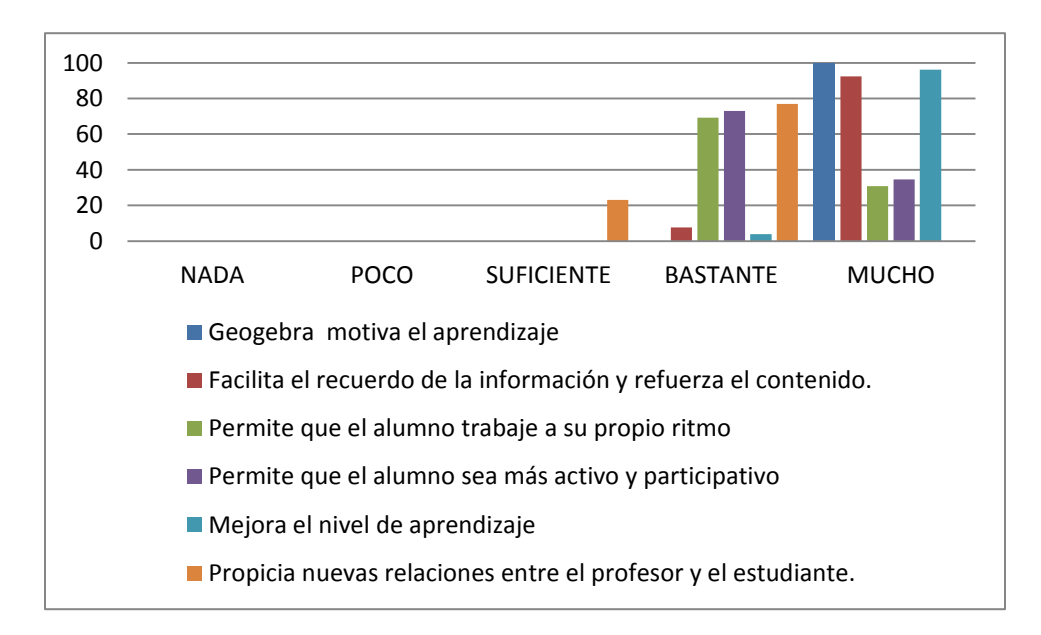

Acerca de los beneficios del uso del GeoGebra en el proceso de enseñanza y aprendizaje, la gráfica 7 ilustra que las alternativas planteadas tienen una alta tendencia hacia las opciones bastante y mucho.

De allí podemos derivar que:

- Un 100% está de acuerdo en que el uso del software educativo motiva el aprendizaje
- Para el 92,3% facilita el recuerdo de la información y refuerza el contenido.
- El 69,2% coincide en que el uso del software educativo permite que el alumno trabaje a su propio ritmo.
- Otro 73,1% cree que esta herramienta permite que el alumno sea más activo y participativo.
- El 96,2% manifiesta que mejora el nivel de aprendizaje.
- Finalmente un 89,18% indica que propicia nuevas relaciones entre el profesor y el estudiante.

## **7. CONCLUSIONES**

La realización de este trabajo ha permitido enriquecer nuestro conocimiento sobre el uso didáctico de las tecnologías de la información y la comunicación y los beneficios del aprendizaje de las matemáticas en especial en el concepto de límite de funciones.

El uso del software Geogebra resulto beneficioso porque se dinamizó el aula de clase, a su vez es una buena herramienta para captar la atención de los estudiantes, haciéndolos más activos creativos y participativos a fin de mejorar el proceso de enseñanza aprendizaje.

Los estudiantes mostraron gran interés en el desarrollo de las clases, igualmente es destacable el hecho de que todos los estudiantes trabajaron en el tema, aunque tuvieran dudas. Se percibió ritmos diferentes en cada estudiante y se pudo observar diálogo matemático entre ellos.

Con el uso del software Geogebra se mejoró el nivel de aprendizaje del grupo experimental, evidenciándose en el rendimiento académico, ya que este grupo obtuvo un promedio de 4,46 frente a 3,54 para el grupo control, por lo tanto se deduce que el incremento en las calificaciones al usar el Geogebra es probablemente significativo.

La noción de límite usando habilidades ligadas a la visualización matemática hizo posible establecer relaciones entre ε y δ cuando se analizaron los gráficos de distintos tipos de funciones.

El abordaje del concepto de límite de funciones desde diferentes perspectivas favorecen la adquisición y clarificación de este, la parte visual algebraica y el empleo de diversas representaciones: gráficas, tabulares, algebraicas, aparecen como necesarias y complementarias para resolver las dudas e inquietudes de los estudiantes en el concepto estudiado.

## **8. RECOMENDACIONES**

Es importante que los docentes permanezcan constantemente actualizados, atentos y abiertos a los cambios que la situación educativa va exigiendo, para así establecer todo un nuevo ideal que permita re-conceptualizar los procesos formativos que se generan en el aula especialmente en la enseñanza de conceptos tan complejos como el de limite.

La tecnología no debe ser un sustituto del quehacer docente, sino que sea un aliado para motivar y llamar la atención de los estudiantes y así mismo facilitar la enseñanza de la matemática, en lugar de creer que la tecnología por sí sola será la solución a los problemas de enseñanza y aprendizaje.

Considerar la posibilidad de aplicar la propuesta didáctica en otras instituciones educativas con el fin de estimular el desarrollo de la enseñanza aprendizaje del concepto de límite.

## **9. REFERENCIAS BIBLIOGRÁFICAS**

- 1. ÁREA, M. "Los ordenadores en la Educación Secundaria: del MS-Dos a Internet". Revista Aula de innovación educativa. Nº 135. Pp. 30-35. [en línea], [citado el 1 de mayo del 2012], Disponible en Internet: http://webpages.ull.es/users/manarea/Documentos/AULA%20InnovEd-TIC%20EdSec.pdf
- 2. BLÁZQUEZ, S. y ORTEGA, T. El concepto de límite en la educación secundaria. En El futuro del cálculo infinitesimal. Grupo Editorial Iberoamérica. S.A. de C.V. ISBN: 970-625-246-0. México, p.1-13. Disponible en en Internet: www4.uva.es/didamatva/.../concept\_limite\_educ\_secund.pdf
- 3. CHOQUE, RAÚL. "Estudio En Aulas De Innovación Pedagógica Y Desarrollo De Capacidades Tic" El Caso De Una Red Educativa De San Juan De Lurigancho De Lima. Presentada a la Universidad Nacional Mayor De San Marcos (Universidad del Perú, Decana de América) Para optar el Grado Académico de Doctor en Educación.
- 4. GIMENO, José y PEREZ Ángel Ignacio. Comprender Y Transformar La Enseñanza.11 ed. Morata. [en línea], [citado el 20 de abril del 2013], Disponible en Internet: http://goo.gl/kuSvJ
- 5. GODINO, J. D. Y RUIZ, F. Criterios De Diseño Y Evaluación De Situaciones Didácticas Basadas En El Uso De Medios Informáticos Para El Estudio De Las Matemáticas. Proyecto de Investigación "Edumat-Maestros". Universidad de Granada. Disponible en Internet: http://goo.gl/0Nnfa
- 6. LARSON, Ronald, Cálculo Y Geometría Analítica. Traducido por Lorenzo Avellanas Rapún. 6 ed. Medellín; MgGraw-Hill. Volumen I
- 7. MOLFINO, VERÓNICA. El límite de funciones en la escuela: un análisis de su institucionalización. En REVISTA ELECTRÓNICA DE INVESTIGACIÓN EN EDUCACIÓN EN CIENCIAS, REIEC Año 5 Número 1,p.27- 41.Disponible en internet: http://goo.gl/2iEHa
- 8. SAIZ, IRMA ELENA; ACUÑA, NELCI NOEMÍ. Tipos De Obstáculos, Matemática Para Educar: Aportes Para Enseñanza En El Nivel Medio [en línea], [citado el 5 de marzo del 2012], Disponible en Internet: http://aportes.educ.ar/matematica/popup/tipos\_de\_obstaculos.php
- 9. *VRANCKEN*, *SILVIA; GREGORINI, María Inés; ENGLER, Adriana; MÜLLER, Daniela; HECKLEIN, Marcela.* Dificultades Relacionadas Con La

Enseñanza Y El Aprendizaje Del Concepto De Límite. Prov. de Santa Fe (Argentina) Facultad de Ciencias Agrarias. Universidad Nacional del Litoral Esperanza, [en línea], [citado el 5 de marzo del 2012], Disponible en Internet: www.soarem.org.ar/Documentos/29%20vrancken.pdf

- 10.INTERNACIONAL GEOGEBRA INSTITUTE, Notas Lanzamiento de GeoGebra 4.0, [en línea], [citado el 5 de marzo del 2012], Disponible en Internet: http://www.geogebra.org/en/wiki/index.php/Release\_Notes\_GeoGebra\_4.0
- 11.COLABORADORES DE WIKIPEDIA. *GeoGebra* [en línea]. Wikipedia, La enciclopedia libre, 2012.[en línea], [citado el 5 de marzo del 2012], Disponible en Internet: http://es.wikipedia.org/wiki/Geogebra
- 12.PROFE DE MATE. Por qué Geogebra y no Cabri. Centro de recopilación de materiales para docentes y estudiantes de matemáticas de cualquier nivel, [citado el 10 de marzo del 2012], Disponible en Internet: http://profedemate.wordpress.com/2009/12/07/porque-geogebra-y-no-cabri/
- 13. EDUTEKA, Las Preguntas de Elección Múltiple y la Taxonomía de Bloom Diseño y Manejo. Portal Educativo gratuito de la Fundación Gabriel Piedrahita Uribe (FGPU) se publica en Cali, Colombia, desde 2001, [Citado el 15 de junio del 2012], Disponible en Internet: http://www.eduteka.org/EleccionMultiple.php3

#### **Anexo 1: [Pre –](#page-41-0) Test: Funciones**

<span id="page-52-0"></span>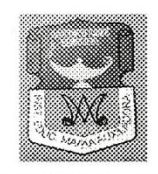

**INSTITUCION EDUCATIVA** "María auxiliadora" Cra. 6<sup>ª</sup>. Nº 3-33 Tel: 58 00 96 Resolución de Integración No. 1048 Ago 30/2002 y Resolución No. 1015 de Nov. 21/2003 FRESNO - TOLIMA

#### **Preguntas de elección múltiple con única respuesta**

1. Se pide realizar la gráfica de la función  $f(x) = -x^2 + 3x-2$ , es correcta la gráfica (Figura 1)

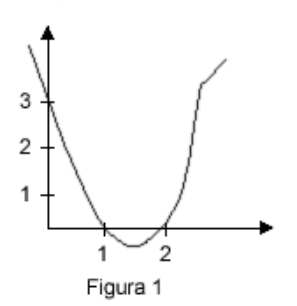

A. sí, porque el punto  $(2,0)$  pertenece a la gráfica y  $f(2) = 0$ .

B. no, porque la gráfica no corresponde a una parábola y f(x) sí

C. sí, porque el rango de la gráfica y la función tienen valores reales positivos

D. no, porque el signo de la mayor potencia de f(x) es negativo, luego su representación gráfica debe ir hacia abajo

- 2. . Dada la función expresada como pares ordenados,  $f(x) = \{(2,3)$ ; (5,7); (1,8); (4,3)}, entonces es verdadero decir que:
- A. Su Dominio es 3,5.8.4
- B. Su Recorrido es 2,5,1,4
- C. Su Dominio es 2,5,1,4
- D. Su Recorrido es 3,-7,8,3
- 3. El Recorrido de la función dado en la (figura 2) está entre:
- A. (1.3)
- $B.$  [-1,3)
- C. (-3,5)
- D. (0,3)

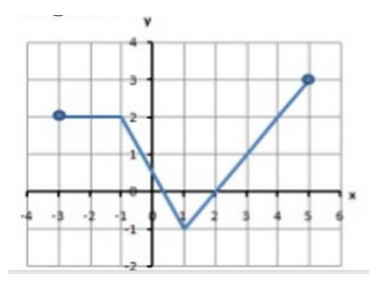

4. En el dominio de la función dada en la siguiente grafica está entre:

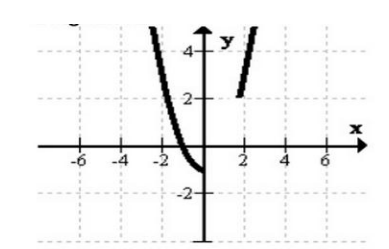

- A.  $(-\infty, 0] \cup [2, \infty)$
- B.  $[2, \infty)$
- C.  $R [-1,2]$
- $D. R^+$
- 5. El recorrido de la función anterior está entre:
- A.
- B.  $R [-1,2]$
- C.  $[-1, \infty)$
- D.  $[2, \infty)$
- 6. De los siguientes gráficos cual no es función.

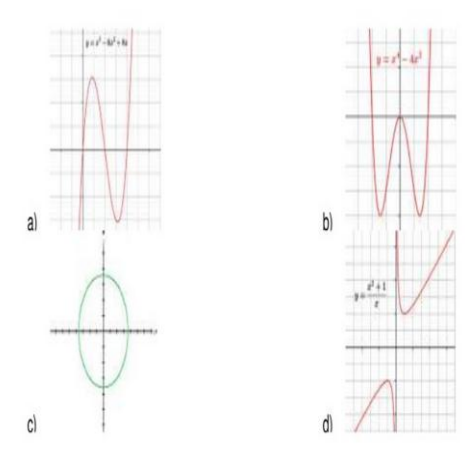

- 7. La función  $f(x) = \frac{2}{3}$  $\frac{2x+4}{2x+1}$  determina el valor en miligramos de una substancia en la sangre después de  $x$  horas. Un valor que no está en el dominio de esta función es:
- A. -1/2
- B. -1
- C. 1/2
- D. -2
- 8. La función de ingreso de una compañía con respecto al número de artículos vendidos está representada en la siguiente gráfica.

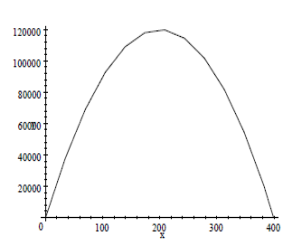

Al observar la gráfica se puede concluir que la proposición falsa es:

- A. El ingreso por vender 100 artículos es de \$4000.
- B. El máximo ingreso se obtiene al vender 200 artículos.
- C. El máximo ingreso es de \$120,000.
- D. Si se venden 100 o 300 artículos se obtiene el mismo ingreso.
- 9. Si la siguiente (figura 6) corresponde a la función  $f(x) = \sqrt{ax + 4}$ , el valor de  $a$  es:
- A. 4
- B. -2
- C. 2
- D. 4
- 2-10 1 2 3 4 5 6 7 8 9 1011 1213 1415

#### **La pregunta 10 y 11 se responden según al siguiente lectura.**

La fuerza gravitatoria (Fg) y la fuerza electrostática (Fe) se describe mediante dos funciones racionales similares y con magnitudes deferentes, masa para la fuerza gravitacional y carga para la electrostática.

$$
Fg = G \frac{m_1 \cdot m_2}{d^2} \qquad Fe = k \frac{q_1 \cdot q_2}{d^2}
$$

Donde,

G y K son contantes

 $m_1$  y  $m_2$  son masas

 $q_1$  y  $q_2$  son cargas

d es la distancia entre las masas o las cargas.

En caso tal de que la unidad variable fuera la distancia, las dos fuerzas dependerían de la inversa de d<sup>2</sup>. A este tipo de relaciones se le denomina "*leyes de inversa al cuadrado*".

La siguiente grafica muestra cómo varia la fuerza gravitatoria sobre un cuerpo cada vez que este se aleja de la Tierra.

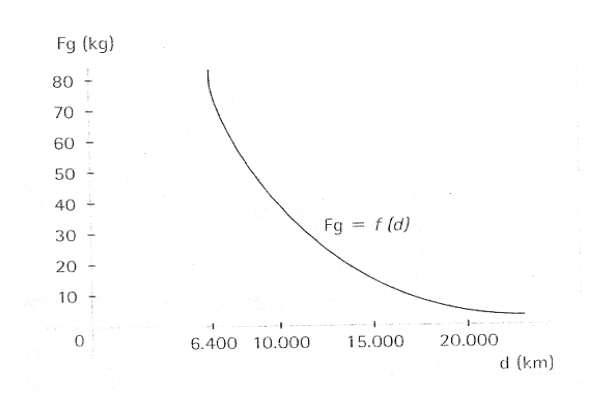

El peso del cuerpo en la superficie terrestre es de 80 kg.

- 10. A partir de la gráfica ¿Cuánto se debe alejar ese cuerpo de la tierra para pesar la mitad de su peso en ella?
	- A. 6.400 km
	- B. 10.000 km
	- C. 15.000 km
	- D. 20.000 km
- 11. ¿Qué puede suceder al peso de un cuerpo al alejarse infinitamente de la tierra?
	- A. El peso tiende a aumentar
	- B. El peso se mantiene
	- C. El peso se reduce a la mitad
	- D. El peso tiende a 0kg

12. si 
$$
f(x) = \frac{x^3 - 3x^2 - 1}{x - 1}
$$
,  $f(-2)es$ :  
A. -17  
B. 17  
C. 7  
D. -7

13. si 
$$
f(x) = x^2 - 4x + 7
$$
,  $f(b-1)es$ :  
\nA.  $b^2 + b + 12$   
\nB.  $b^2 + 6b + 12$   
\nC.  $b^2 - 12$   
\nD.  $b^2 - 6b + 12$ 

14. El dominio de  $y = \frac{x^2}{x^2}$  $\frac{x-4}{x^2-9}$  e

> A.  $R - \{-3,3\}$ B.  $R - \{3\}$ C.  $R - \{-3\}$ D.  $R - \{9\}$

15. Dada la función  $f(x) = {x \choose x}$  $\begin{cases} 1, & \text{if } x < 0 \\ 4, & \text{if } x > 0 \end{cases}$  la imagen de x=0 es.

- A. 4
- B. No tiene
- C. -3
- D. 0

#### **Las preguntas del 16 al 18 se responden con base en la siguiente lectura y gráfica**

Funciones continua y discontinua

Una función es continua si su gráfica puede dibujarse de un solo trazo, es decir, si no presenta puntos de discontinuidad.

Una función es discontinua si tiene puntos en los cuales una pequeña variación de la variable independiente produce un salto en los valores de la variable dependiente. A estos puntos se les denomina puntos de discontinuidad.

Los puntos de discontinuidad pueden ser de dos tipos:

Puntos en los que la función no está definida, es decir, los puntos que no pertenecen al dominio de la función

Puntos en los que la gráfica presenta un salto

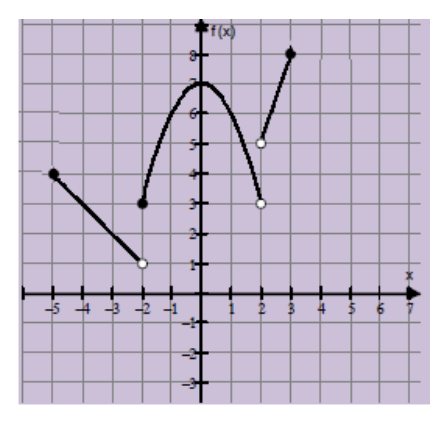

16.su dominio es.

- A. *R*
- $B. [-5,3]$
- C.  $(-5,3)$
- D.  $(-5,2) \cup (2,3]$

17.su Rango es.

A. *R*  $B. (1,8)$ C.  $(-2,8)$ 

 $D.$  [1,8]

18.Es discontinua en:

- A. X=-2, X=2
- B. X=3, X=5
- C.  $X=-2, X=3$
- D. No es discontinua

**Las preguntas 19 y 20 se responden con base a la siguiente gráfica:**

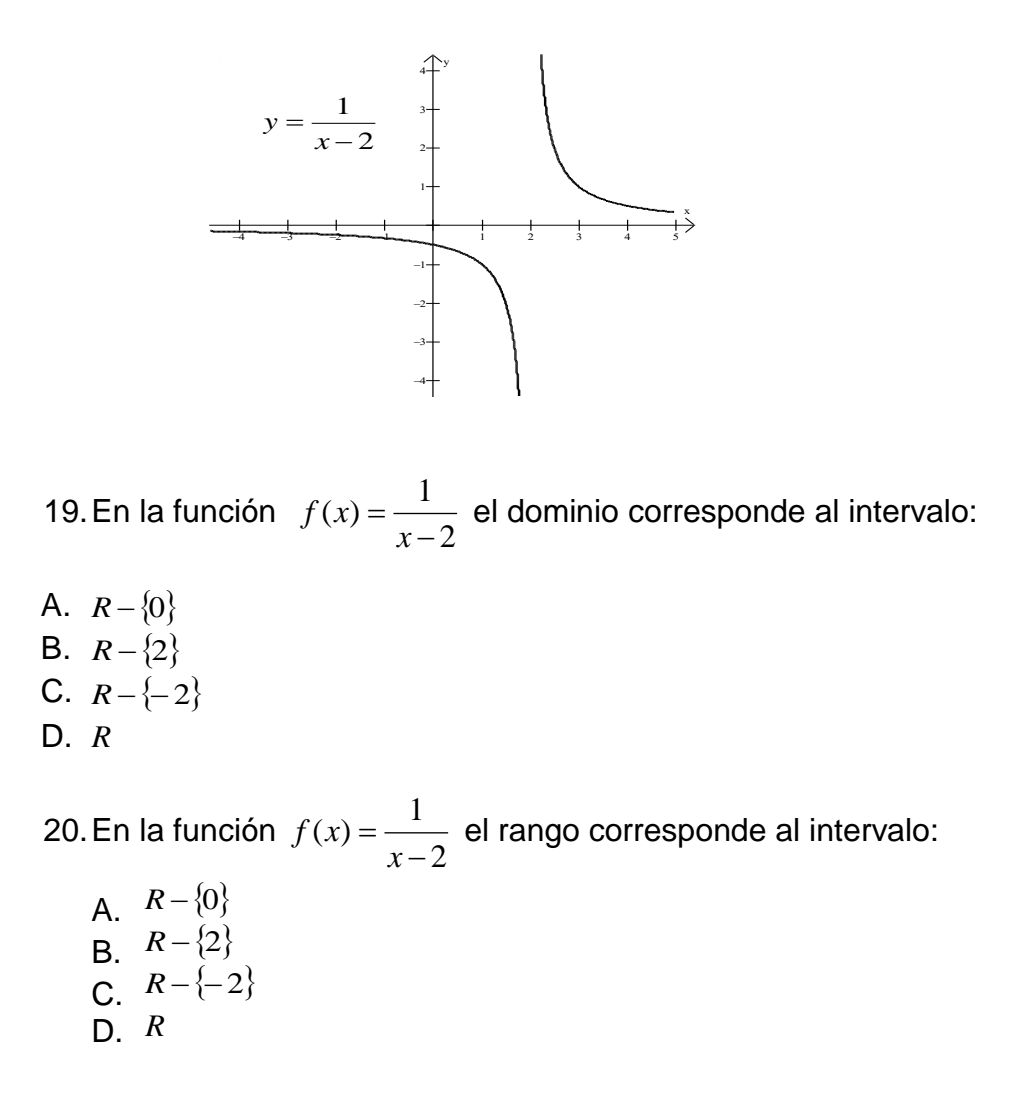

## **Anexo 2: [Pos-Test:](#page-43-0) Limites Taxonomía De Bloom**

<span id="page-59-0"></span>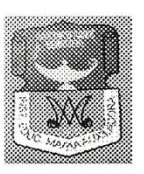

**INSTITUCION EDUCATIVA** "María auxiliadora" Cra. 6<sup>ª</sup>. Nº 3-33 Tel: 58 00 96 Resolución de Integración No. 1048 Ago 30/2002 y Resolución No. 1015 de Nov. 21/2003 FRESNO - TOLIMA

# **CONOCIMIENTO**

## **Preguntas de elección múltiple con única respuesta**

- 1. El límite de un producto es:
	- a. Igual a la resta de los limites
	- b. Igual a la suma de los limites
	- c. Igual al producto de los limites
	- d. Igual a la raíz cuadrada de los limites
- 2. Quién propuso el método para calcular áreas, llamado método de exhaución.
	- a. Newton.
	- b. Arquímedes.
	- c. Eudoxo.
	- d. Hipócrates.
- 3. Cuál es la simbología para representar los acercamientos de  $x$  a  $a$  por la izquierda y por la derecha respectivamente.
	- a.  $\lim_{x\to a^<} f(x)$   $\lim_{x\to a^>} f(x)$
	- b.  $\lim_{x\to a^i} f(x)$   $\lim_{x\to a^i} f(x)$
	- c.  $\lim_{x\to a^-} f(x)$   $\lim_{x\to a^+} f(x)$
	- d.  $\lim_{x\to a^{-}} f(x)$   $\lim_{x\to a^{-}} f(x)$
- 4. La existencia o no existencia de un límite de una función depende.
	- a. De los límites laterales
	- b. Del dominio de la función
	- c. Del rango de la función
	- d. De la gráfica de la función
- 5. Si los límites laterales de la función son iguales, entonces:
	- a. El límite no existe.
	- b. El límite es infinito y es único.
- c. El límite existe y es único.
- d. El límite es finito y es único.

# **COMPRENSIÓN**

## **Las preguntas del 6 al 10 se responden con la siguiente gráfica.**

Hallar (en caso de existir) cada uno de los límites siguientes.

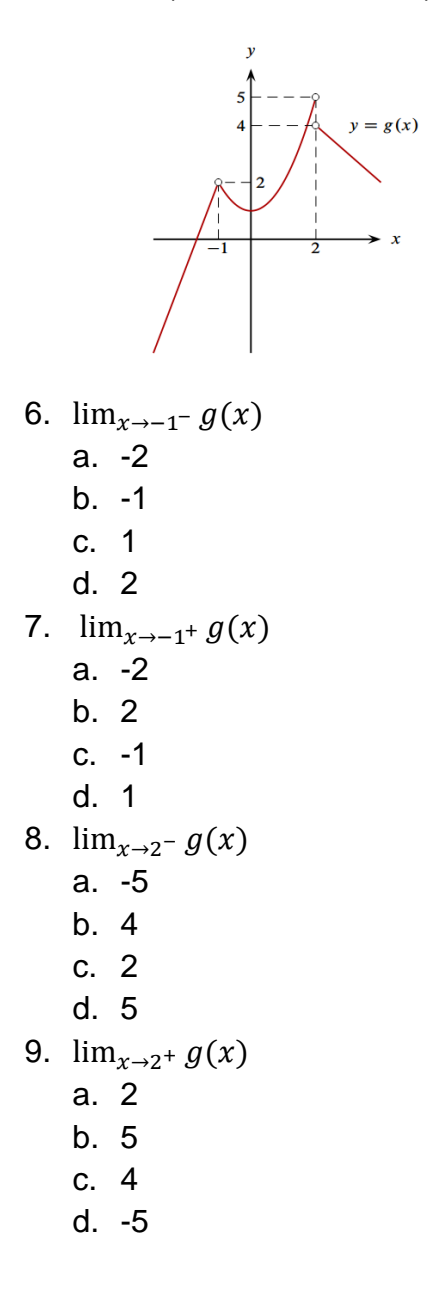

- 10.Teniendo en cuenta que la existencia o no existencia de un límite depende de los límites laterales, el  $\lim g(x)$ 
	- a. No existe.
	- b. Existe.
	- c. Es 5.
	- d. Es 4.

# **APLICACIÓN**

11. El valor del  $x \rightarrow \frac{1}{2}$  $\overline{\mathbf{c}}$  $x^2$  $\frac{+2x+1}{2x+1}$  es: a.  $\frac{8}{9}$ 9 b.  $\frac{9}{8}$ c.  $-\frac{8}{9}$ 9 d.  $-\frac{9}{9}$ 8 12. El valor del  $\lim \frac{x^2}{x}$  $\frac{x-3}{x-3}$  es: a. 0 b. No existe c. 6 d.  $\frac{0}{0}$ 13. El valor del  $\lim \frac{\sqrt{x}}{x}$  $\frac{x+1-2}{x-3}$  es: a. 0 b. No existe c.  $\frac{0}{2}$  $\bf{0}$ d.  $\frac{1}{4}$ 14. El valor del  $\lim_{x \to 0} \frac{1}{x}$  $\frac{\tan x}{\sin x}$  es: a. 0 b. No existe c. 1 d. -1 15. Un  $\delta > 0$  apropiado para el  $\varepsilon > 0$  dado en el lim  $2x - 5 = 1$  es:

a.

b.  $\frac{\varepsilon}{2}$ c.  $\frac{\varepsilon}{2}$ 3 d.  $2\varepsilon$ 

## **ANÁLISIS**

#### **De las preguntas 16 al 18 indicar el error cometido.**

```
16. Si \lim 4x + 3 = 7, hallar un
    Sea \varepsilon > 0. Luego, si |x - 1| < \delta entonces |4x + 3 - 7| < \varepsilonConsiderando la desigualdad de la derecha, resulta:
    |4x + 3 - 7| < \varepsilon Si y solo si |4x + 4| < \varepsilonSi y solo si 4|x + 1| < \varepsilonSi y solo si |x+1| < \frac{\varepsilon}{2}4
    Por lo tanto, \deltapuede ser cualquier número positivo menor que \frac{2}{4}. Es
    decir, \delta = \frac{\varepsilon}{\varepsilon}4
    a. En |x+1| < \frac{\varepsilon}{2}4
    b. En |x-1| < \deltac. En |4x+4| < \varepsilond. No hay error 
17. Calcular el \lim 4x^2\lim 4x^2= \lim 4x^2 - \lim 3x + \lim 2 = 4(3)^2 - 3(3) +=a. En separar los limites \lim 4x^2 - \lim 3x + \lim 2b. En 4(3)^2c. En 24 - 9 + 2 = 17d. No hay error 
18. Calcular el \lim \frac{1}{x+2}\mathbf{1}\mathbf{1}\overline{c}\mathcal{X}l
          \mathbf{1}\frac{1}{x+2}-\frac{1}{2}\overline{2}\mathcal{X}=2 - x + 22(x + 2)\mathcal{X}=—
                              2(x + 2)\mathcal{X}=—
                                                     2x(x + 2)=\overline{4}2(x + 2)=\overline{4}2(0 + 2)=
```
a. En 
$$
\lim_{x\to 0} \frac{\frac{-x+4}{2(x+2)}}{x}
$$
 y  $\lim_{x\to 0} \frac{-x+4}{2x(x+2)}$   
\nb. En  $\lim_{x\to 0} \frac{4}{2(x+2)}$  y  $\frac{4}{2(0+2)}$   
\nc. En  $\lim_{x\to 0} \frac{\frac{2-x+2}{2(x+2)}}{x}$  y  $\lim_{x\to 0} \frac{4}{2(x+2)}$   
\nd. En  $\lim_{x\to 0} \frac{\frac{2-x+2}{2(x+2)}}{x}$  y  $\frac{4}{2(0+2)}$ 

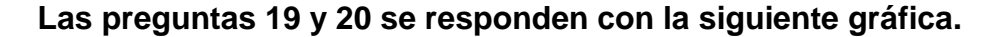

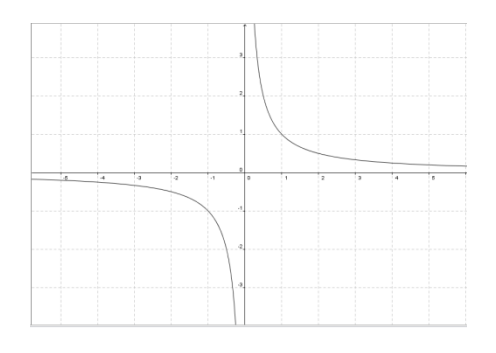

19. La función representada es  $f(x) = \frac{1}{x}$  $\frac{1}{x}$ si  $-5 < x < 5$ . Según se puede observar el  $\lim \frac{1}{n}$  $\frac{1}{x}$  =

- a. Es infinito, la función crece indefinidamente
- b. Es cero
- c. No se puede determinar
- d. El limite por la derecha es infinito y por la izquierda es menos infinito

20.En la misma función,  $\lim \frac{1}{n}$  $\frac{1}{x}$  =

- a. No se puede determinar a partir de la grafica
- b. Es cero
- c. Es infinito
- d. Es menos infinito

## **EVALUACIÓN**

21.A un estudiante se le pide elaborar una tabla de valores y escribir un número aproximado que determine el  $\lim \frac{x^2}{x}$  $\frac{c}{x+2}$ . El estudiante realizo lo siguiente.

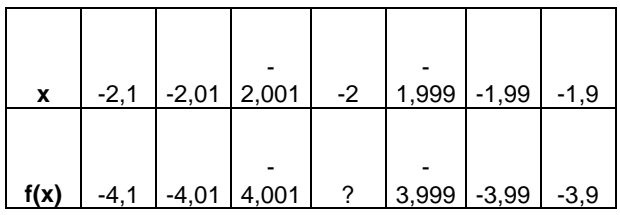

Cuando x toma valores cercanos a -2 por la izquierda y por la derecha se observa que f(x) tiende a -4

¿Cómo juzgaría usted la respuesta del estudiante?

- a. Excelente(toma valores muy cercanos por la izquierda y por la derecha del punto y se observa claramente f(x)a que tiende)
- b. Buena (toma algunos valores cercanos por la izquierda y algunos por la derecha)
- c. Mediocre(los valores son muy lejanos y no se observa f(x) a que tiende)
- d. Inaceptable(los valores no son los correctos y esta adivinando f(x)a que tiende)
- 22.Está usted de acuerdo con el procedimiento para probar que lim $\frac{x}{t}$  $\frac{1}{2}$  = aplicando la definición de límite.

Sea  $\varepsilon > 0$ . Luego, si  $|x - 1| < \delta$  entonces  $\left| \frac{x}{2} \right|$  $\frac{1}{2}$  < Considerando la desigualdad de la derecha, resulta:

$$
\left|\frac{x+3}{2}\right| < \varepsilon \text{ Si y solo si } \left|\frac{x+3}{2} - 2\right| < \varepsilon
$$
\n
$$
\text{Si y solo si } \left|\frac{x+3-4}{2}\right| < \varepsilon
$$
\n
$$
\text{Si y solo si } \left|\frac{x-1}{2}\right| < \varepsilon
$$
\n
$$
\text{Si y solo si } |x-1| < 2\varepsilon
$$

|

Por lo tanto,  $\delta$  puede ser cualquier número positivo menor que  $2\varepsilon$ . Es decir,  $\delta = 2\varepsilon$ 

- a. Sí, porque está bien planteada la definición formal de límite
- b. No, porque hay un error en la suma de fraccionarios
- c. Sí, porque está bien planteada la definición formal de límite y el procedimiento es el correcto.
- d. No, porque está bien planteada la definición formal de límite y no encontró el  $\delta$  apropiado
- 23. Si los valores de f(x) pueden hacerse arbitrariamente cercanos a un número (único) L, cuando x se acerca a un número A por ambos lados, entonces decimos que "el límite de f(x) es L cuando x tiende a A"
	- a. Tanto la afirmación como la razón son correctas, y la razón es válida.
- b. Tanto la afirmación como la razón son correctas, pero la razón no es válida.
- c. La afirmación es correcta pero la razón es incorrecta.
- d. Tanto la afirmación como la razón son incorrectas
- 24. A un estudiante se le pide calcular el lim  $\sqrt{x^2-5x-3}$  aplicando las propiedades. El estudiante realizo lo siguiente.

$$
\lim_{x \to -1} \sqrt{x^2 - 5x - 3} = \sqrt{\lim_{x \to -1} x^2 - 5x - 3} = \sqrt{\lim_{x \to -1} x^2 - \lim_{x \to -1} 5x - \lim_{x \to -1} 3}
$$

$$
= \sqrt{(-1)^2 - 5(-1) - 3} = \sqrt{1 + 5 - 3} = \sqrt{3}
$$

Luego  $\lim_{x \to 2} \sqrt{x^2 - 5x - 3} = \sqrt{3}$ 

¿Cómo juzgaría usted la aplicación de las propiedades en del ejercicio?

- a. Excelente(todo el desarrollo y la aplicación de las propiedades son correctas )
- b. Buena (faltan una o dos propiedades)
- c. Mediocre(varias propiedades no se aplicaron correctamente)
- d. Inaceptable(no se aplicaron las propiedades)
- 25.Se pide realizar la representación gráfica del concepto de límite de una función en un punto. ¿es correcta la gráfica?

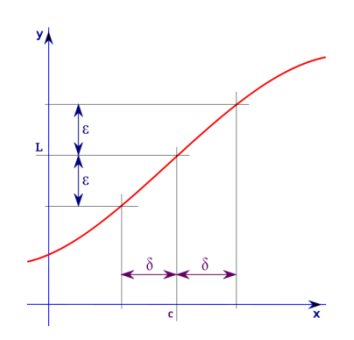

- a. Si porque se observa las aproximaciones relacionadas con el concepto de limite lateral
- b. No porque que el límite es lo que ocurre en el punto y no cerca en el punto.
- c. Si porque la idea de límite de una función está relacionada con los valores que toma la función en lugares cercanos a cierto punto. Por lo tanto, se deberá entender que interesa saber el comportamiento de la misma en una zona muy cercana a dicho punto.
- d. No porque la anchura de una banda, paralela al eje X y centrada en el límite, no funciona como el error de aproximación. Deben representar el entorno del punto en el que la función se incluye en la banda.

# **INTERES Y MOTIVACION (SOLO GE)**

¿La estrategia utilizada para la enseñanza aprendizaje del concepto de límite de funciones respondió a tus expectativas? SI\_\_\_\_\_ NO\_\_\_\_\_

¿La utilización del software Geogebra te motivo a trabajar más en esta asignatura?

SI<sub>N</sub>O

¿Consideras que la diferencia entre el aprendizaje tradicional y el que emplea Geogebra es notoria? SI\_\_\_\_NO\_\_\_\_\_\_

## **Anexo 3: [ACTIVIDAD](#page-27-0) 1**

# **ACTIVIDAD No 1**

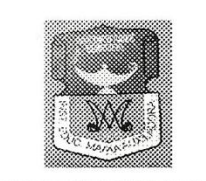

**INSTITUCION EDUCATIVA** "María auxiliadora" Cra. 6<sup>ª</sup>. Nº 3-33 Tel: 58 00 96 Resolución de Integración No. 1048 Ago 30/2002 y Resolución No. 1015 de Nov. 21/2003 FRESNO - TOLIMA

1. Construir figuras geométricas.

En esta actividad vamos a dibujar algunas figuras, usando las posibilidades que te ofrecen las herramientas del tercer y quinto menú. Recuerda que a la derecha de la *Barra de Herramientas* podrás leer una breve indicación para el uso de la herramienta que selecciones en cada momento.

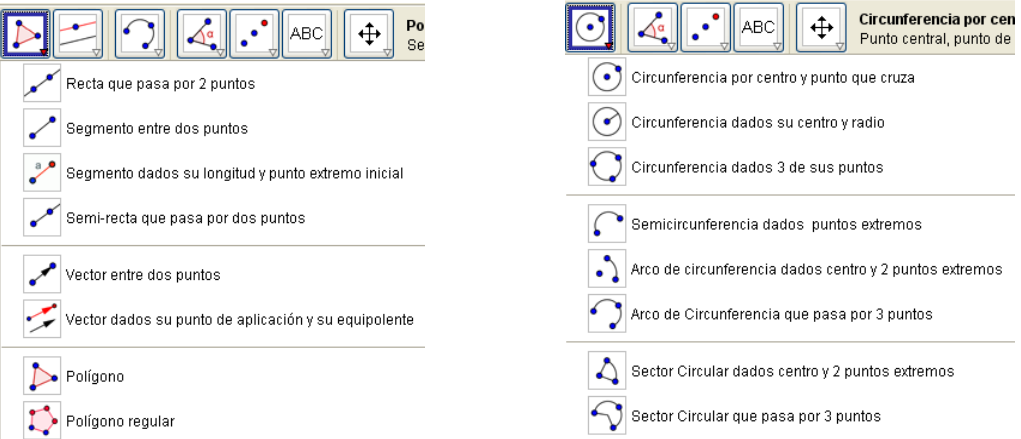

Las figuras se enumeran en el siguiente párrafo. Procura que te queden distribuidas por la pantalla de manera ordenada, sin que se monten unas sobre otras.

Primero: Las figuras que debes dibujar son: una recta, un segmento, una semirrecta, un triángulo, un pentágono convexo, un polígono regular de 12 lados, un hexágono cóncavo, una circunferencia y un arco de circunferencia.

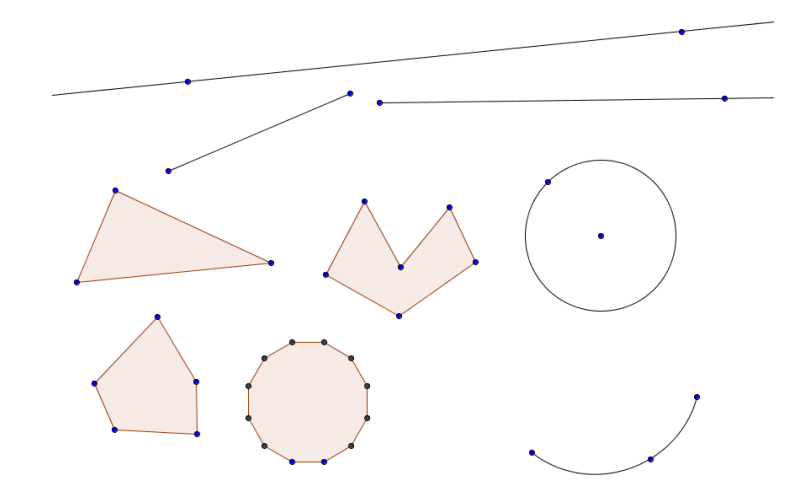

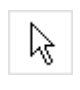

Si quieres eliminar algún elemento selecciónalo mediante la herramienta principal (**Desplazar**) y pulsa la tecla **Supr** (o clic derecho sobre el elemento y **Borra**). Segundo: Modificaremos y cambiaremos de posición algunas

figuras para lo que necesitarás la herramienta **Desplazar.**

Realiza los siguientes cambios: mueve la recta hasta que corte a la circunferencia y dibuja, usando la herramienta **Intersección de dos objetos**, los puntos de corte de ambas.

Mueve la circunferencia y la recta y verás que los puntos se mueven con ellos.

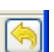

Si cometes algún error, recuerda la utilidad del botón **Deshacer** para anular la última operación y de la tecla **Supr** para eliminar algún objeto.

- Tercero: Guarda el archivo*.*
- 2. Ángulo inscrito en una semicircunferencia

El objetivo es **dibujar un ángulo inscrito en una semicircunferencia**.

Para ello puedes seguir la siguiente secuencia: Dibuja un **Segmento entre dos** 

**puntos**. Para visualizar los nombres de A y B, haz *clic*  derecho sobre cada uno de ellos

y activa la opción **Expone rótulo**

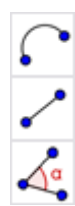

Luego construye la

**Semicircunferencia** cuyo

diámetro es el segmento

anterior. Finalmente, construye

los dos **Segmento**s que determinan el **Ángulo** inscrito en la semicircunferencia.

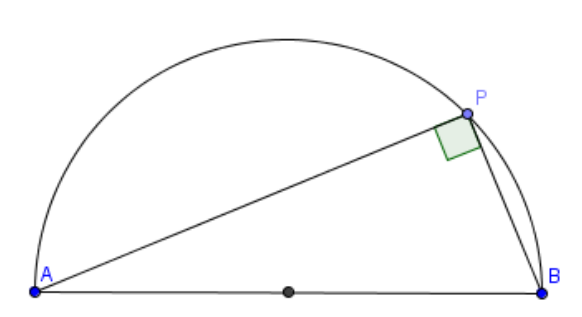

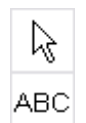

Desliza el punto P sobre la semicircunferencia y fíjate en los valores que va tomando el ángulo. Inserta un comentario: ¿Qué observas? Guarda la figura.

*3. Ángulos en una circunferencia*

## *Primero*:

Dibuja una figura como la adjunta. Te recomiendo hacerlo en este orden:

- 1. Dibuja una circunferencia y llama O  $\bullet$ al centro.
- 2. Sitúa en la circunferencia y nombra los cinco puntos restantes.

(Para dar nombre a un punto es recomendable hacerlo inmediatamente después de hacer el clic de representación, pues en otro caso tendrás que utilizar el botón derecho y elegir la opción

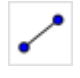

- 3. Representa los segmentos, los ángulos.
- 4. Y finalmente, el arco AB.

**Renombrar**).

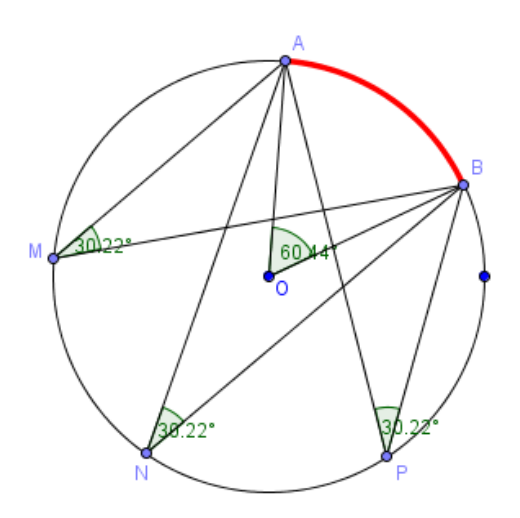

#### **Anexo 4: [ACTIVIDAD](#page-29-0) 2**

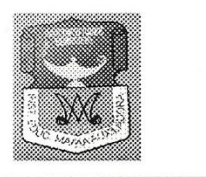

INSTITUCION EDUCATIVA "María auxifiadora" Cra. 6<sup>a</sup>. Nº 3-33 Tel: 580096 Resolución de Integración No. 1048 Ago 30/2002 y Resolución No. 1015 de Nov. 21/2003 FRESNO - TOLIMA

#### **ACTIVIDAD No 2**

- a) Construir la gráfica de cada una de las siguientes funciones en Geogebra.
- b) Clasificar las funciones como: constante, lineal, cuadrática, cúbica, a trozos, racional, radical, exponencial, logarítmica, de acuerdo con su gráfica.
- c) Determinar el dominio y el rango.
- d) En que intervalo la función es creciente o decreciente.

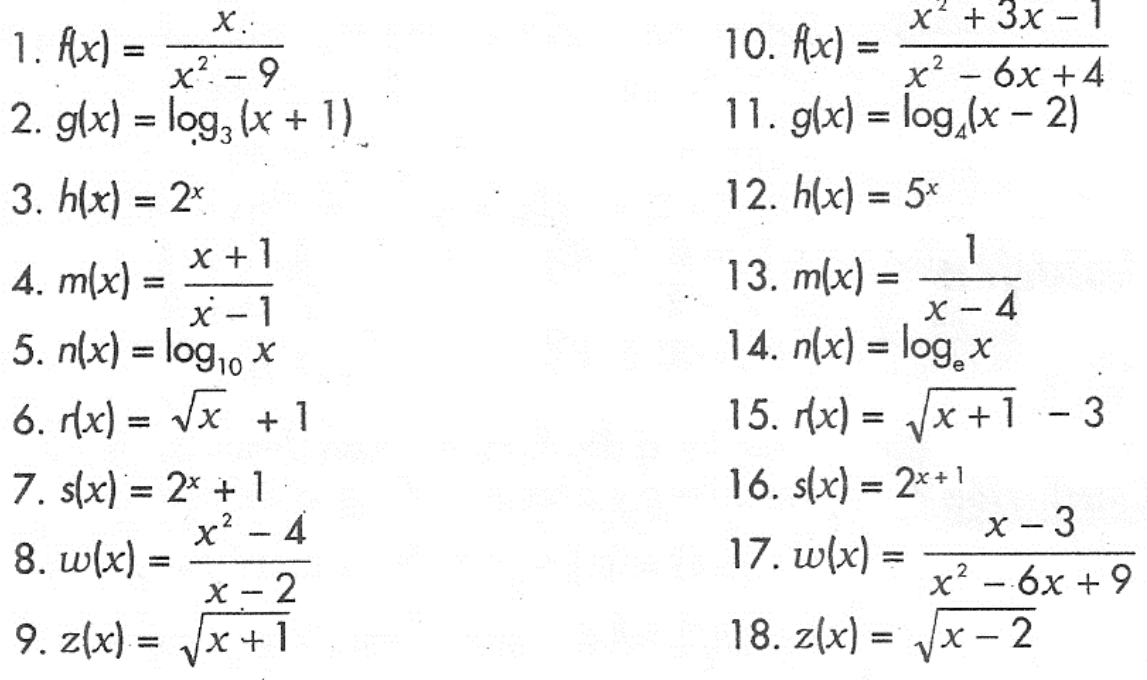

Dadas las siguientes graficas de funciones.

- a) Clasificar las funciones como: constante, lineal, cuadrática, cúbica, a trozos, racional, radical, exponencial, logarítmica y trigonometricas, de acuerdo con su gráfica.
- b) Determinar el dominio y el rango.
- c) En que intervalo la función es creciente o decreciente.

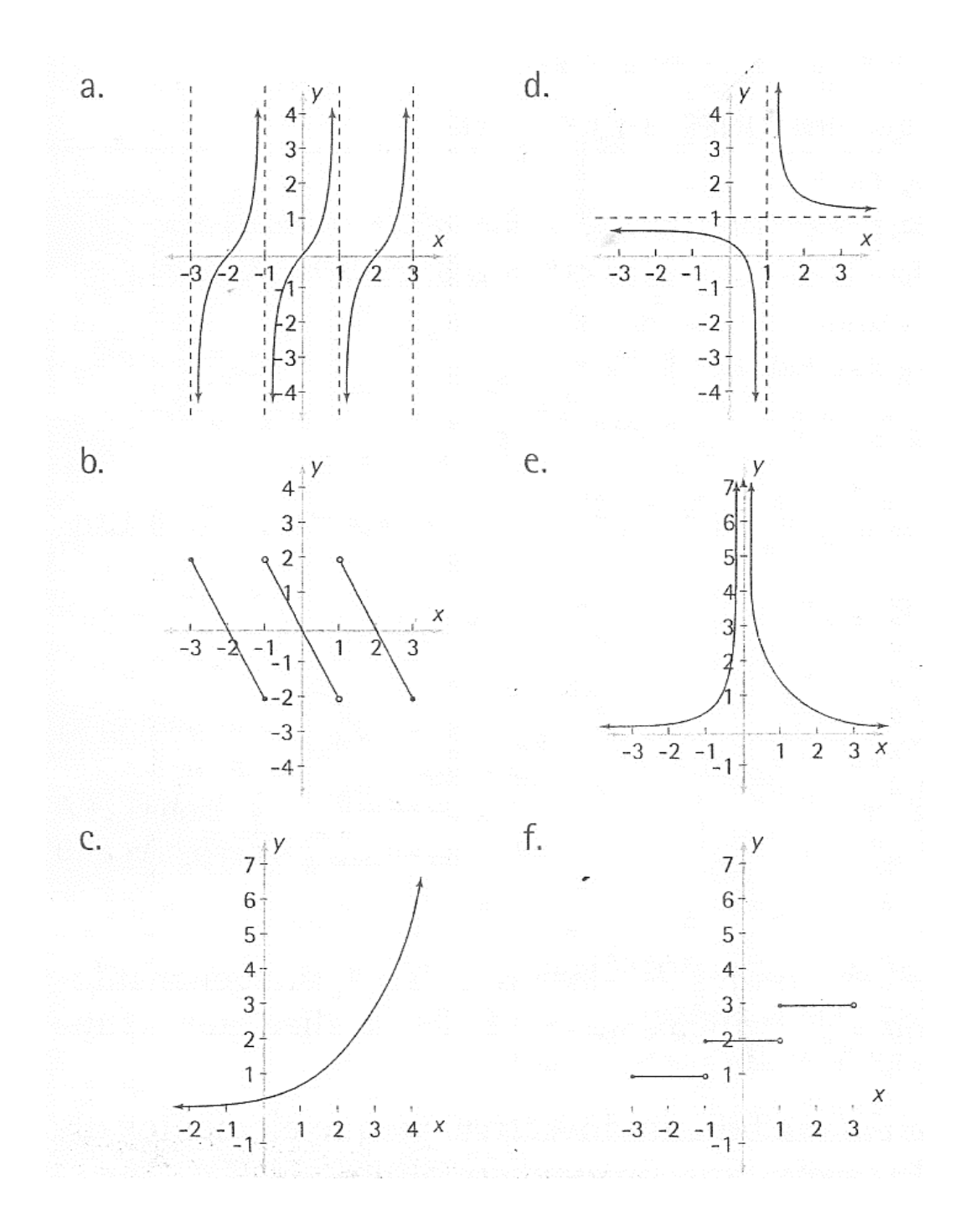
# **Anexo 5: [ACTIVIDAD](#page-31-0) 3.**

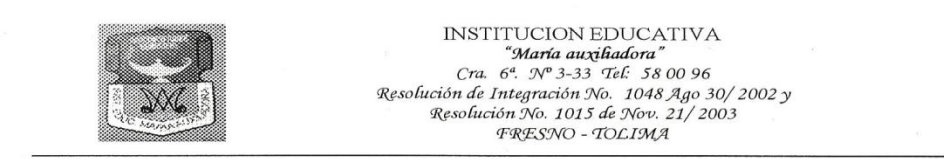

### **ACTIVIDAD No 3**

Utiliza Geogebra para: graficar las siguientes funciones y completar la tabla de valores para cada una de esta. Luego indicar el número aproximado que determina el límite en cada caso

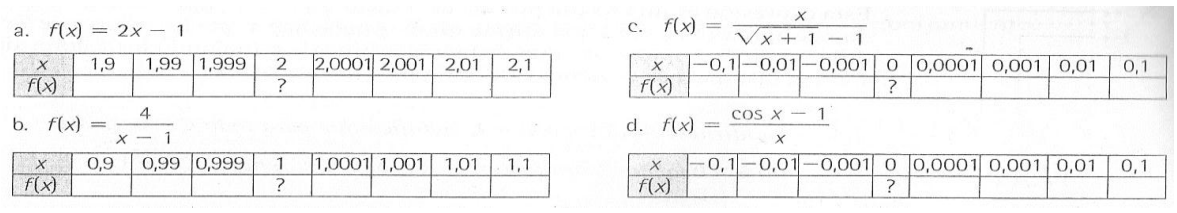

Demostrar los siguientes límites, teniendo en cuenta el concepto de límite.,

a. 
$$
\lim_{x \to 2} 3x - 4 = 2
$$
  
\nb. 
$$
\lim_{x \to 2} \frac{6}{x+1} = 2
$$
  
\nc. 
$$
\lim_{x \to 1} 2 + 5x = 7
$$
  
\nd. 
$$
\lim_{x \to -1} \frac{2x + 1}{x - 1} = 1
$$
  
\ne. 
$$
\lim_{x \to 3} x^{2} = 9
$$
  
\nf. 
$$
\lim_{x \to 2} x^{2} + 1 = 5
$$
  
\ng. 
$$
\lim_{x \to -1} \frac{-5}{x-1} = \frac{5}{2}
$$

Determinar el límite indicado para cada función.  $\lim_{x \to 1} f(x)$ а.  $\frac{\text{Lim}}{\rightarrow}$  1  $f(x)$ C.

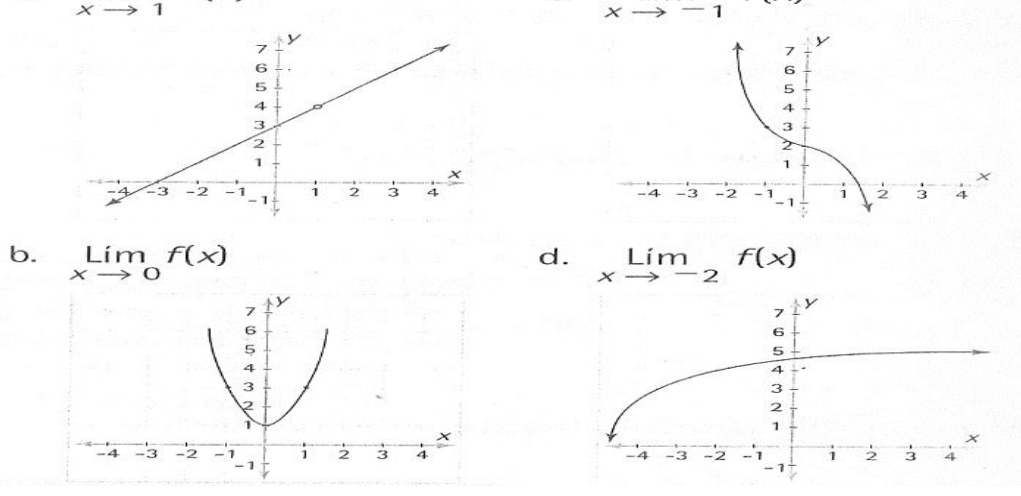

# **Anexo 6: [ACTIVIDAD](#page-35-0) 4**

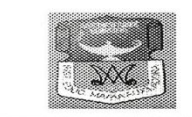

#### **ACTIVIDAD No 4**

Con la ayuda de la construcción del concepto de límite laterales realizado en Geogebra, encontrar el resultado de los siguientes límites.

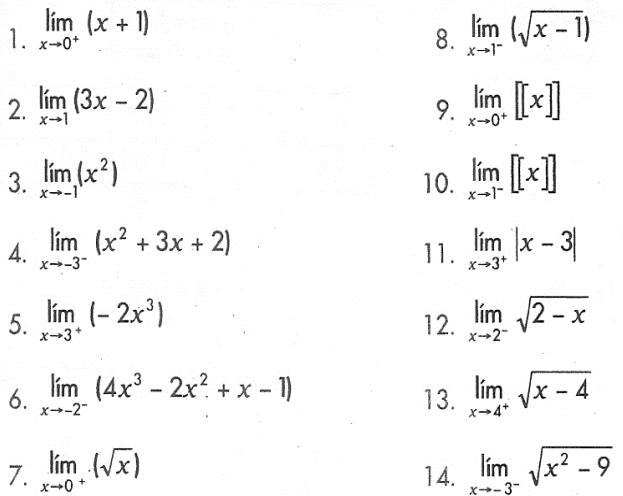

Determinar el valor del límite a partir de la grafica dada.

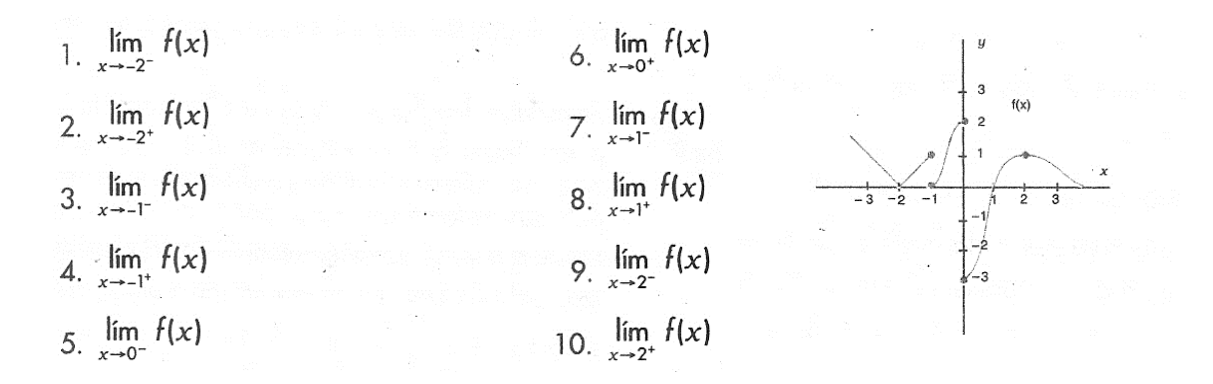

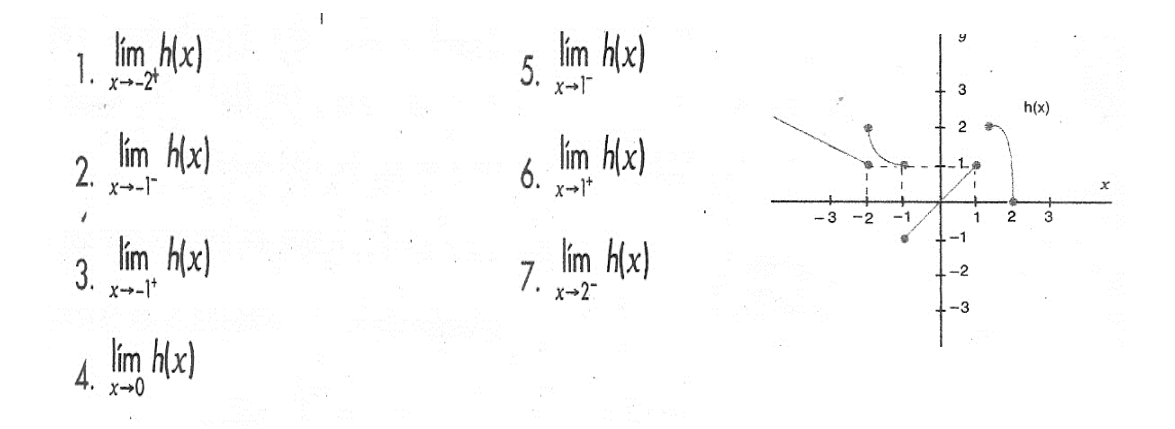

#### **Anexo 7: [ACTIVIDAD](#page-38-0) 5**

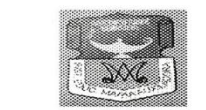

 $\begin{array}{ll} \text{INSTITUCION EDUCATIVA} \\ \hspace{2.5cm} \text{"} \textit{Maria auxifiadora} \end{array} \hspace{1.5cm} \begin{array}{ll} \hspace{-5.5cm} \textit{``} \textit{Maria auxifiadora''} \\ \hspace{-5.5cm} \textit{``} \textit{``} \textit{``} \textit{``} \textit{``} \textit{ ``} \textit{``} \textit{ ``} \textit{ ``} \textit{ ``} \textit{ ``} \textit{ ``} \textit{ ``} \textit{ ``} \textit{ ``} \textit{ ``} \textit{ ``} \textit{ ``} \textit{ ``} \$ 

## **ACTIVIDAD No 5**

1. Calcular el valor de los siguientes límites, usando las propiedades.

a.  $\lim_{x \to 2} \sqrt{x+3}$  g.  $\lim_{x \to 3} 4x^2 - \frac{1}{x}$ <br>b.  $\lim_{x \to -1} \frac{(2x+8)}{x}$  h.  $\lim_{x \to 6} (x+1)^2$ c.  $\lim_{x \to 3} \frac{x+4}{x-2}$  i.  $\lim_{x \to 2} x^2 + \sqrt{x+2}$ d.  $\lim_{x \to 4} \frac{1}{x} + x$  <br>  $\lim_{x \to 1} x^5 - 2x - 6$ e. Lim  $x^2 - 3x$ <br>k. Lim  $\sqrt{\frac{4x - 5}{x - 1}}$ f.  $\lim_{x \to \frac{\pi}{2}} 4 \text{ sen } x$ <br>1.  $\lim_{x \to -2} \frac{x^2 - 3x - 5}{x - 1}$ 

2. Con la ayuda de la construcción algebra de límites realizada en Geogebra, determinar si el valor del límite de la función dada es correcto. Justificar la respuesta.

a. 
$$
\lim_{x \to 1} 4x - 2 = 2
$$
  
\nb.  $\lim_{x \to -2} \sqrt{x^2 - 3} = -1$   
\nc.  $\lim_{x \to 2} \frac{x^3 - 4}{x - 3} = 4$   
\nd.  $\lim_{x \to 1} (x + 3)^x = 4^x$   
\ne.  $\lim_{x \to 5} \frac{x^3 + 4}{x - 1} = \frac{1}{3}$   
\nf.  $\lim_{x \to 5} x - \frac{2}{x} = \frac{23}{5}$   
\ng.  $\lim_{x \to 4} |x - 2| = -2$   
\nh.  $\lim_{x \to 1} \frac{x^2 + 2x - 1}{x - 2} = 1$   
\n $\lim_{x \to 1} \frac{x^4 - 3x^2}{4} = \frac{1}{3}$   
\n $\lim_{x \to -2} (5x + 4)^x = \frac{1}{3}$   
\n $\lim_{x \to -2} (5x + 4)^x = \frac{1}{3}$   
\n $\lim_{x \to -2} (5x + 4)^x = \frac{1}{3}$   
\n $\lim_{x \to -2} (5x + 4)^x = \frac{1}{3}$   
\n $\lim_{x \to -2} \sqrt{x^2 - 2x} = 8$ 

# 3. Encontrar los siguientes límites.

a. 
$$
\lim_{x \to 5} \frac{x^2 - 2x - 15}{x - 5}
$$
  
b.  $\lim_{x \to 3} \frac{x^3 - 6x^2 + 9x}{(x - 3)^2}$   
c.  $\lim_{x \to -1} \frac{x - 3}{x + 1}$   
d.  $\lim_{x \to -2} \frac{x^2 - 1}{2(x + 2)}$   
f.  $\lim_{x \to -4} \frac{x^2 - 8x + 15}{4 + x}$   
g.  $\lim_{x \to 5} \frac{8x^2 + 8x}{5 - x}$   
h.  $\lim_{x \to -1} \frac{x^3 + 1}{x + 1}$ 

4. Calcular si existe el valor de cada límite. Verificar con la construcción algebra de límites realizada en Geogebra.

a. 
$$
\lim_{x \to 1} \frac{x^2 - 1}{x - 1}
$$
  
\nb.  $\lim_{x \to 1} \frac{x^2 + x - 2}{x^2 - 1}$   
\nc.  $\lim_{x \to 4} \frac{x - 4}{x^2 - 16}$   
\nd.  $\lim_{x \to 0} \frac{x + 5}{x}$   
\ne.  $\lim_{x \to 0} \frac{3x^2 - 13x - 10}{x}$   
\nf.  $\lim_{x \to 5} \frac{3x^2 - 13x - 10}{2x^2 - 15}$   
\ng.  $\lim_{x \to -1} \frac{x^2 + 1}{x + 1}$   
\ng.  $\lim_{x \to 1} \frac{x^2 + 1}{x - 1} - \lim_{x \to 1} \frac{x^3 - 1}{x^2 - 1}$   
\ng.  $\lim_{x \to 1} \frac{x^2 + 1}{x - 1} - \lim_{x \to 1} \lim_{x \to 0} \frac{x^4 - 16}{x^2 - 1}$   
\nh.  $\lim_{x \to 2} \frac{x^4 - 16}{x^2 - 1}$   
\nh.  $\lim_{x \to 2} \frac{x^4 - 16}{x^2 - 1}$   
\n $\lim_{x \to 1} \frac{8x^3 - 1}{2x - 1}$   
\n $\lim_{x \to 0} \frac{(a + x)^4 - a^4}{x}$ 

5. Hallar el límite de cada función, racionalizando el denominador o el numerador según corresponda. Verificar con la construcción algebra de límites realizada en Geogebra.

a. 
$$
\lim_{x \to 0} \frac{\sqrt{3 + x} - \sqrt{3}}{x}
$$
 c.  $\lim_{x \to 0} \frac{4 - \sqrt{16 - x}}{x}$   
b.  $\lim_{x \to 3} \frac{\sqrt{x + 1} - 2}{x - 3}$  d.  $\lim_{x \to 0} \frac{1 - \sqrt{1 - x^2}}{x^2}$ 

6. Calcular los siguientes límites. Verificar con la construcción algebra de límites realizada en Geogebra.

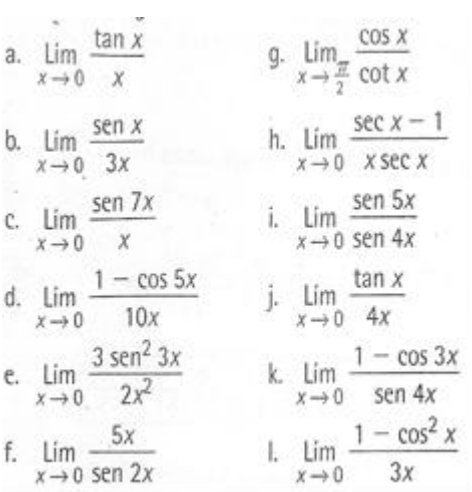